# ThinkPad X61 Tablet Käyttö ja vianmääritys

# ThinkPad X61 Tablet Käyttö ja vianmääritys

#### **Huomautus**

Ennen tämän julkaisun ja siinä kuvattujen tuotteiden käyttöä lue seuraavat kohdat:

- v *Safety and Warranty Guide (turvaohjeet ja takuutiedot)*, joka on toimitettu yhdessä tämän julkaisun kanssa.
- v Langattomiin laitteisiin liittyviä tietoja on käytönaikaisessa *Access Help* -ohjetoiminnossa sekä kohdassa Liite D, "Huomioon otettavaa", sivulla 63.
- v *Regulatory Notice (huomautus käyttäjille)*, joka on toimitettu yhdessä tämän julkaisun kanssa.

**Ensimmäinen painos (huhtikuu 2007)**

**© Copyright Lenovo 2007. Kaikki oikeudet pidätetään.**

# **Sisältö**

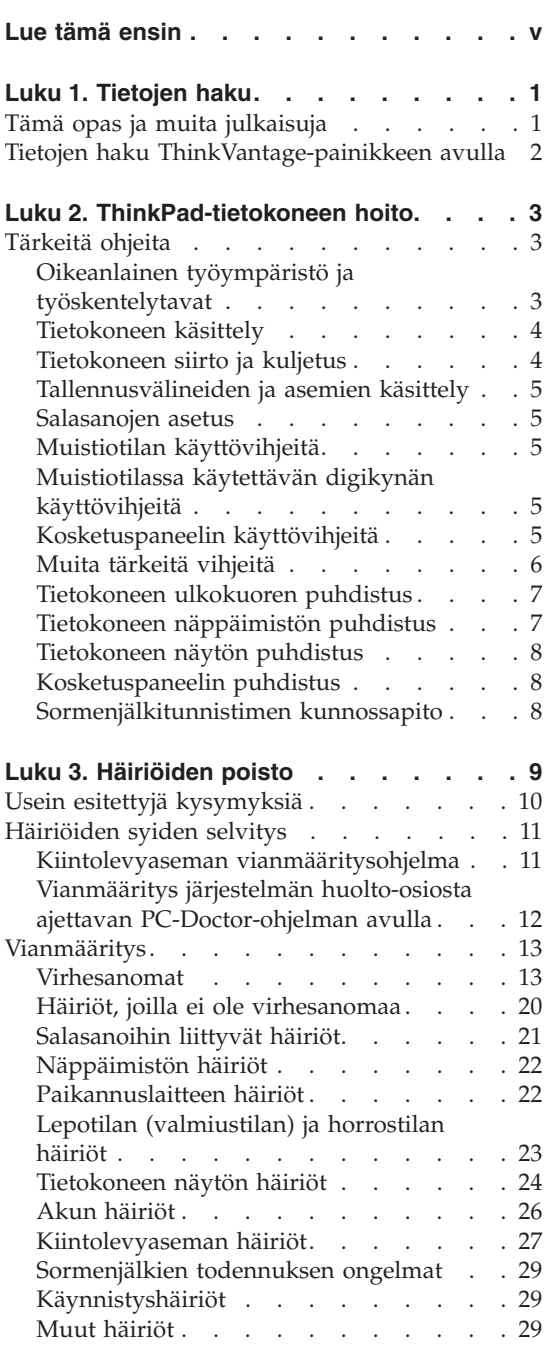

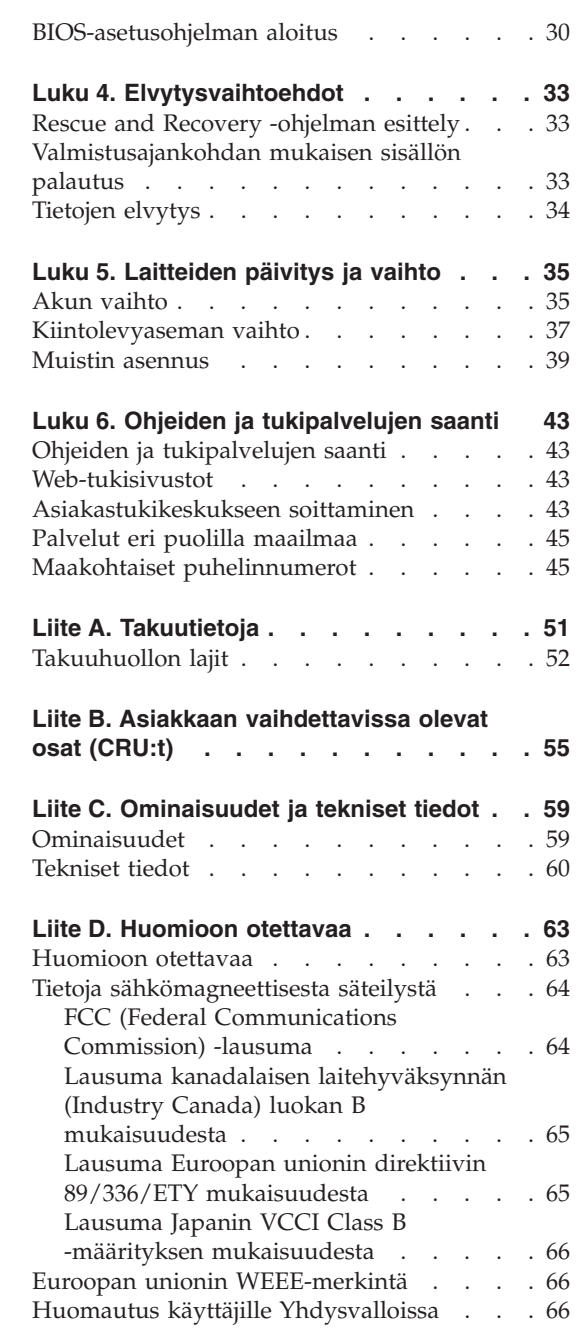

© Copyright Lenovo 2007 **iii**

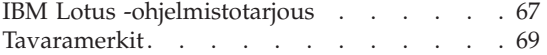

**Hakemisto . . . . . . . . . . . . 71**

**iv** ThinkPad X61 Tablet Käyttö ja vianmääritys

Kun tietokoneeseen kytketään virta tai kun akkua ladataan, tietokoneen pohja, kämmentuki ja jotkin muut osat saattavat kuumentua. Älä pidä kannettavaa tietokonetta sylissäsi tai anna sen kuuman osan koskettaa käsiäsi tai muita kehosi osia pitkään. Kun käytät näppäimistöä, älä pidä kämmeniäsi pitkään kämmentuen varassa.

Tietokone tuottaa normaalin käytön aikana jonkin verran lämpöä. Lämmön määrä vaihtelee järjestelmän toimintatason ja akun varaustason mukaan. Pitkäaikainen lämmölle altistuminen saattaa aiheuttaa epämukavuutta tai lievän palovamman. Pidä kirjoittaessasi säännöllisesti taukoja nostamalla kätesi irti kämmentuesta. Älä käytä näppäimistöä keskeytyksettä pitkään.

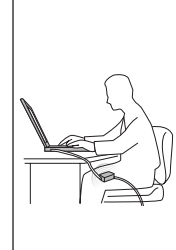

Kun verkkolaite on kytkettynä tietokoneeseen ja pistorasiaan, se tuottaa lämpöä. Älä koske millään ruumiinosallasi verkkolaitteeseen silloin, kun se on toiminnassa. Älä koskaan käytä verkkolaitetta kehosi lämmittämiseen. Pitkäaikainen lämmölle altistuminen saattaa aiheuttaa lievän palovamman.

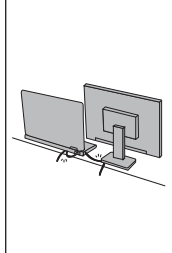

Sijoita verkkolaitteen, hiiren, näppäimistön, tulostimen ja muiden elektronisten laitteiden johdot sekä tietoliikennekaapelit siten, että ne eivät joudu puristuksiin tietokoneen tai muiden laitteiden väliin, ettei niiden päälle astuta, ettei niihin voi kompastua tai ettei niihin kohdistu muuta riskiä, joka voi häiritä tietokoneen toimintaa. Runsas voimankäyttö voi vahingoittaa kaapeleita tai rikkoa ne.

Ennen kuin siirrät tietokonetta, katkaise siitä virta tai aseta se lepotilaan (valmiustilaan) näppäinyhdistelmällä Fn + F4 tai aseta se horrostilaan näppäinyhdistelmällä Fn + F12.

Ennen kuin siirrät tietokonetta, varmista, että virran merkkivalo ei pala. Muutoin kiintolevyasema saattaa vaurioitua ja tietoja voi kadota.

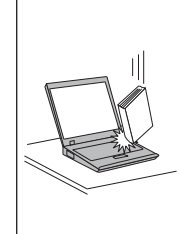

Älä käsittele tietokonetta, näyttöä tai erillisiä laitteita kovakouraisesti (älä pudota, kolhi, naarmuta, väännä, tärisytä tai puserra niitä tai aseta niiden päälle painavia esineitä).

**vi** ThinkPad X61 Tablet Käyttö ja vianmääritys

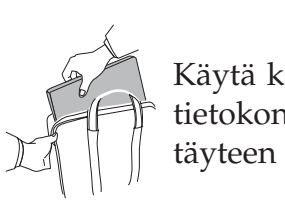

Käytä kuljetukseen laukkua, jonka pehmustus suojaa tietokonetta vaurioilta. Älä kuljeta tietokonetta täyteen pakatussa laukussa.

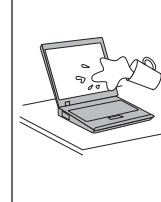

Älä sijoita nesteitä tietokoneen lähelle, jotta tietokone ei kastuisi. Älä myöskään käytä tietokonetta kosteissa olosuhteissa sähköiskuvaaran välttämiseksi.

**viii** ThinkPad X61 Tablet Käyttö ja vianmääritys

# **Luku 1. Tietojen haku**

#### **Tämä opas ja muita julkaisuja**

#### *Asennusohjeet*

Ohjeet sisältävät tietoja ThinkPad-tietokoneen käytön aloituksesta ja asennuksesta. Lisäksi ohjeissa on vinkkejä ensikertalaisille ja niissä esitellään Lenovon esiasentamat ohjelmistot.

#### Tämä *Käyttö- ja vianmääritysopas*

Tämä opas sisältää ThinkPad-tietokoneen hoito-ohjeita, perustietoja vianmäärityksestä, ohjelmistojen elvytyksestä, ohjeita ja huoltotietoja sekä takuutiedot. Oppaan vianmääritystiedot koskevat vain niitä häiriöitä, joiden yhteydessä ThinkPad-tietokoneeseen esiasennetun laajan käytönaikaisen *Access Help* -ohjeiston käyttö saattaa olla mahdotonta.

#### *Access Help*

Laaja käytönaikainen ohjeisto, jonka avulla saat vastauksia tietokonettasi koskeviin kysymyksiin sekä ohjeita ongelmien ratkaisuun ja esiasennettujen ohjelmien ja työkalujen asetusten määrittämiseen. Voit aloittaa *Access Help* -toiminnon jommallakummalla seuraavista tavoista:

- Paina ThinkVantage-painiketta. Valitse Productivity Center -valikon Pikalinkki-alivalikosta vaihtoehto **Käytönaikainen ohje**.
- v Napsauta **Käynnistä**-painiketta ja valitse vaihtoehdot **Kaikki ohjelmat** ja **ThinkVantage**. Valitse **Access Help**-vaihtoehto.

#### Productivity Center

Tämän ohjelman avulla erilaisten työkaluohjelmien ja Lenovon Web-sivustojen käyttö on helppoa, joten sinun ei tarvitse kanniskella opaskirjoja. Voit aloittaa Productivity Center -ohjelman painamalla näppäimistön sinistä ThinkVantage-painiketta. Lisätietoja ThinkVantage-painikkeen käytöstä on kohdassa "Tietojen haku ThinkVantage-painikkeen avulla" sivulla 2.

*Safety and Warranty Guide (turvaohjeet ja takuutiedot)*

Julkaisu sisältää yleiset turvaohjeet ja Lenovon takuuehdot (rajoitettu takuu).

#### *Regulatory Notice (huomautus käyttäjille)*

Huomautus täydentää tätä julkaisua. Tutustu siihen, ennen kuin käytät ThinkPad-tietokoneesi langattomia ominaisuuksia. ThinkPad-tietokone on sen maan tai alueen radiotaajuus- ja turvallisuusstandardien mukainen, jossa se on hyväksytty

#### Tietojen haku

langattomien yhteyksien käyttöä varten. Käyttäjän tulee asentaa ThinkPad-tietokone ja käyttää sitä paikallisten radiotaajuussäädösten mukaisesti.

#### **Tietojen haku ThinkVantage-painikkeen avulla**

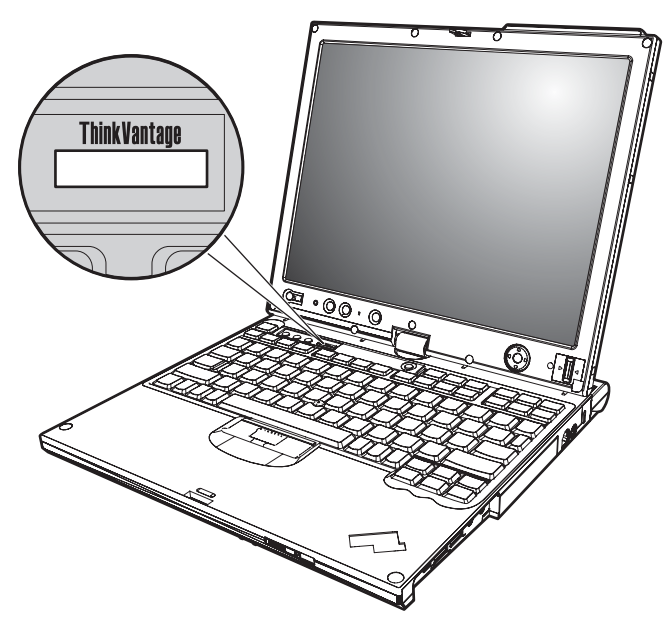

Sinisen ThinkVantage-painikkeen avulla saat apua monissa tietokoneen käyttötilanteissa ja myös häiriöiden ilmetessä. Voit aloittaa Productivity Center -ohjelman käytön valitsemalla ThinkVantage-painikkeen. Ohjelman avulla saat havainnollisia ja selkeitä ohjeita tietokoneen käytön aloituksesta ja tehokkaasta käytöstä.

ThinkVantage-painikkeen avulla voit myös keskeyttää tietokoneen käynnistyksen ja aloittaa Rescue and Recovery -työtilan, joka ei ole riippuvainen Windows-käyttöjärjestelmä-käyttöjärjestelmästä ja jota käyttöjärjestelmä ei havaitse.

**2** ThinkPad X61 Tablet Käyttö ja vianmääritys

## **Luku 2. ThinkPad-tietokoneen hoito**

Vaikka tietokoneesi toimii luotettavasti tavallisessa työympäristössä, tietokoneen käsittelyssä on kuitenkin syytä olla varovainen. Tässä kohdassa annettuja ohjeita noudattamalla voit käyttää tietokonettasi mahdollisimman tehokkaasti ja turvallisesti.

#### **Tärkeitä ohjeita**

#### **Oikeanlainen työympäristö ja työskentelytavat**

v Kun tietokoneeseen kytketään virta tai kun akkua ladataan, tietokoneen pohja, kämmentuki ja jotkin muut osat saattavat kuumentua. Älä pidä kannettavaa tietokonetta sylissäsi tai anna sen kuuman osan koskettaa käsiäsi tai muita kehosi osia pitkään. Kun käytät näppäimistöä, älä pidä kämmeniäsi pitkään kämmentuen varassa.

Tietokone tuottaa normaalin käytön aikana jonkin verran lämpöä. Lämmön määrä vaihtelee järjestelmän toimintatason ja akun varaustason mukaan. Pitkäaikainen lämmölle altistuminen saattaa aiheuttaa epämukavuutta tai lievän palovamman. Pidä kirjoittaessasi säännöllisesti taukoja nostamalla kätesi irti kämmentuesta. Älä käytä näppäimistöä keskeytyksettä pitkään.

- Kun verkkolaite on kytkettynä tietokoneeseen ja pistorasiaan, se tuottaa lämpöä. Älä koske millään ruumiinosallasi verkkolaitteeseen silloin, kun se on toiminnassa. Älä koskaan käytä verkkolaitetta kehosi lämmittämiseen. Pitkäaikainen lämmölle altistuminen saattaa aiheuttaa lievän palovamman.
- Reititä verkkolaitteen, hiiren, näppäimistön, tulostimen ja muiden elektronisten laitteiden johdot sekä tiedonvälityspiuhat siten, että koneesi tai muut esineet eivät purista niitä. Huolehdi myös siitä, että johtojen päällä ei voi kävellä, niihin ei voi kompastua eikä niille voi tehdä mitään sellaista, mikä saattaisi häiritä tietokoneen toimintaa. Johtoihin kohdistettu voimankäyttö saattaa vahingoittaa niitä.
- v Älä sijoita nesteitä tietokoneen lähelle, jotta tietokone ei kastuisi. Älä myöskään käytä tietokonetta kosteissa olosuhteissa sähköiskuvaaran välttämiseksi.
- v Säilytä pakkausmateriaalit lasten ulottumattomissa, jotta muovipussit eivät aiheuttaisi tukehtumisvaaraa.
- v Älä sijoita tietokonetta lähelle magneetteja, toiminnassa olevia matkapuhelimia, sähkölaitteita tai kaiuttimia. Turvallinen vähimmäisetäisyys on 13 senttimetriä.
- v Älä säilytä tai käytä tietokonetta alle 5 °C:n tai yli 35 °C:n lämpötilassa.

v Jotkin laitteet, kuten tietyt siirrettävät pöytätuulettimet tai ilmanpuhdistimet, voivat tuottaa negatiivisesti varautuneita ioneita. Jos tietokone on sijoitettu lähelle tällaista laitetta ja altistuu pitkään negatiivisesti varautuneita ioneita sisältävälle ilmalle, siihen saattaa kertyä staattista sähköä. Staattinen sähkövaraus saattaa purkautua käsiesi kautta koskettaessasi tietokoneen näppäimistöä tai muita osia tai tietokoneeseen liitettyjen siirräntälaitteiden vastakkeiden kautta. Vaikka tällainen staattinen purkaus on suunnaltaan päinvastainen kuin purkaus, jonka kehosi tai vaatetuksesi johtaa tietokoneeseen, se aiheuttaa samanlaisen tietokoneen toimintahäiriöriskin.

Tietokone on suunniteltu ja valmistettu siten, että staattisten varausten vaikutukset olisivat mahdollisimman vähäiset. Tietyn rajan ylittävä staattinen varaus voi kuitenkin suurentaa staattisen purkauksen vaaraa. Tästä syystä on kiinnitettävä erityistä huomiota seuraaviin seikkoihin, kun tietokonetta käytetään lähellä negatiivisesti varautuneita ioneita tuottavaa laitetta:

- Älä altista tietokonetta suoraan negatiivisesti varautuneita ioneita sisältävää ilmaa tuottavalle laitteelle.
- Pidä tietokone ja sen oheislaitteet mahdollisimman kaukana tällaisesta laitteesta.
- Varmista, että staattinen sähkö pääsee purkautumaan turvallisesti maadoittamalla tietokone, jos se on mahdollista.

**Huomautus:** Kaikki tällaiset laitteet eivät synnytä merkittävän voimakasta staattista varausta.

#### **Tietokoneen käsittely**

- v Älä aseta mitään esineitä (edes paperia) näytön ja näppäimistön väliin tai näppäimistön alle.
- v Älä käsittele tietokonetta, näyttöä tai erillisiä laitteita kovakouraisesti (älä pudota, kolhi, naarmuta, väännä, tärisytä tai puserra niitä tai aseta niiden päälle painavia esineitä).
- v Tietokoneen näytön suositeltava avaus- ja käyttökulma on noin 90 astetta. Älä avaa näyttöä yli 180 asteen kulmaan, jotta sarana ei vaurioituisi.

#### **Tietokoneen siirto ja kuljetus**

- v Poista kaikki tallennusvälineet asemista, katkaise virta tietokoneeseen liitetyistä laitteista ja irrota kaikki tietokoneeseen liitetyt verkkojohdot ja kaapelit ennen tietokoneen siirtoa.
- v Varmista ennen siirtoa, että tietokone on lepotilassa (valmiustilassa) tai horrostilassa tai että siitä on katkaistu virta. Muutoin kiintolevyasema saattaa vaurioitua ja tietoja voi kadota.
- v Kun siirrät avoimena olevaa tietokonetta, älä nosta sitä näytöstä vaan pohjasta.
- **4** ThinkPad X61 Tablet Käyttö ja vianmääritys

v Käytä kuljetukseen laukkua, jonka pehmustus suojaa tietokonetta vaurioilta. Älä kuljeta tietokonetta täyteen pakatussa laukussa.

#### **Tallennusvälineiden ja asemien käsittely**

- v Jos tietokoneessa on levykeasema, varo työntämästä levykkeitä asemaan väärässä asennossa. Älä myöskään kiinnitä levykkeisiin helposti irtoavia tarroja tai useita tarroja päällekkäin, jotta asema ei tukkiutuisi.
- v Jos tietokoneessa on optinen asema, älä koske CD- tai DVD-levyn pintaan tai aseman levykelkan keskiosan linssiin.
- v Älä sulje aseman levykelkkaa, ennen kuin CD- tai DVD-levy on napsahtanut paikalleen levykelkkaan.
- v Kun asennat kiintolevyasemaa, levykeasemaa tai optista asemaa, paina sitä vain laitteen ohjeissa näytetyistä kohdista.

#### **Salasanojen asetus**

v Älä unohda salasanoja. Jos unohdat pääkäyttäjän salasanan tai kiintolevysalasanan, Lenovo ei voi poistaa salasanaa, ja emolevy tai kiintolevyasema on ehkä vaihdettava.

#### **Muistiotilan käyttövihjeitä**

- v Kun suljet tietokoneen näytön, varmista, että näyttö on joko näppäimistöä kohti tai 180 asteen kulmassa siten, että sen takaosa on näppäimistöä kohti.
- v Älä nosta tai pitele tietokonetta pitäen kiinni vain näytöstä.
- v Älä altista näyttöä iskuille, tärinälle tai kolhuille.
- v Älä sijoita mitään esteitä, kuten paksuja mattoja tai pehmeitä tyynyjä, tuuletusaukkojen eteen, jotta ilmavirran vapaa kulku ei estyisi.
- v Kun käytät tietokonetta muistiotilassa, pidä näytöstä kiinni toisella kädelläsi ja käytä toisella muistiotilassa käytettävää digikynää.
- v Jos pidät tietokoneesta kiinni yhdellä kädellä käyttäessäsi sitä muistiotilassa, älä altista sitä tärinälle, iskuille tai kiertoliikkeille.
- v Älä käytä tietokonetta ulkona. Älä anna sen joutua sateeseen.
- v Jos panet tietokoneen kuljetuslaukkuun, siirrä tietokone normaalitilaan ja sulje näyttö.

#### **Muistiotilassa käytettävän digikynän käyttövihjeitä**

- v Käytä ainoastaan ThinkPad X61 Tablet -tietokoneen mukana toimitettua tai sen lisälaitteena hankittua digikynää. Vain tämä kynä on suunniteltu käytettäväksi yhdessä ThinkPad X61 Tablet -tietokoneen kanssa. Muu kynä voi juuttua kiinni kynätelineeseen tai aiheuttaa muita ongelmia.
- v Digikynä ei ole vedenkestävä. Älä kastele sitä.

#### **Kosketuspaneelin käyttövihjeitä**

v Kosketuspaneeli on muovikalvolla päällystetty lasipaneeli. Voit syöttää tietoja joko sormellasi tai tietokoneen mukana toimitetulla digikynällä. Älä

käytä metalliesineitä tai muita kyniä kuin määritettyä kynää, jotta et vahingoita kosketuspaneelia tai aiheuta siihen toimintahäiriöitä.

- v Jos panet tietokoneen kuljetuslaukkuun, siirrä tietokone normaalitilaan ja sulje näyttö. Älä kanna tietokonetta, kun se on muistiotilassa.
- v Jos käytät tietojen syöttöön samanaikaisesti digikynää ja sormea, järjestelmä käsittelee vain digikynällä syötetyt tiedot.
- v Jos syötät tietoja sormellasi, kosketa vain yhtä kohtaa kerrallaan. Jos kosketat useita kohtia samanaikaisesti, järjestelmä ei pysty käsittelemään syötettä asianmukaisesti.
- v Kosketuspaneelia käytettäessä sormella kosketetun paikan ja todellisen näytössä näkyvän paikan välille saattaa vähitellen syntyä ero. Voit välttää tämän korjaamalla sormisyötteen tarkkuuden ajoittain kosketuspaneelin asetusapuohjelmalla.

#### **Muita tärkeitä vihjeitä**

- v On mahdollista, että tietokoneen modeemia voi käyttää vain analogisessa tai yleisessä kytkentäisessä puhelinverkossa. Älä kytke tietokoneen modeemia tilaajavaihteeseen tai muuhun digitaaliseen puhelinvaihteeseen, jotta modeemi ei vahingoittuisi. Asuinrakennusten puhelinlinjat ovat useimmiten analogisia ja hotellien tai toimistojen puhelinlinjat digitaalisia. Jos et ole varma käytössä olevan puhelinlinjan tyypistä, ota yhteys paikalliseen puhelinyhtiöön.
- Tietokoneessasi saattaa olla sekä Ethernet-vastake että modeemivastake. Varmista, että kytket tietoliikennekaapelin asianmukaiseen vastakkeeseen, jotta vastake ei vahingoitu.
- v Rekisteröi hankkimasi ThinkPad-tuotteet Lenovon Web-sivustossa osoitteessa http://www.lenovo.com/register). Näin viranomaiset voivat auttaa paremmin tietokoneen palautuksessa, jos se katoaa tai varastetaan. Lisäksi saat rekisteröinnin jälkeen halutessasi ilmoituksia uusista teknisistä tiedoista ja päivityksistä.
- Tietokoneen purku ja korjaus on jätettävä valtuutetun ThinkPadhuoltohenkilöstön tehtäväksi.
- v Älä pakota kantta kiinni tai auki tekemällä muutoksia salpoihin tai teippaamalla niitä.
- v Älä käännä tietokonetta ylösalaisin, kun verkkolaite on kytkettynä tietokoneeseen, jottei verkkolaitteen pistoke vaurioituisi.
- v Katkaise tietokoneesta virta vaihtaessasi laitteita laitepaikkaan tai varmista, että laite voidaan vaihtaa virran ollessa kytkettynä tai tietokoneen ollessa käytössä.
- v Aseta muoviset suojukset takaisin paikoilleen aina aseman vaihdon yhteydessä.
- v Säilytä erilliset ja irrotettavat kiintolevy- ja levykeasemat sekä optiset asemat asianmukaisissa säilytyskoteloissaan, kun asemat eivät ole käytössä.
- **6** ThinkPad X61 Tablet Käyttö ja vianmääritys
- v Ennen kuin aloitat seuraavien laitteiden asennuksen, kosketa metallipöytää tai maadoitettua metalliesinettä. Näin voit poistaa staattisen sähkön kehostasi. Staattinen sähköpurkaus voi vahingoittaa laitetta.
	- PC-kortti
	- Smart Card -toimikortti
	- muistikortti, esimerkiksi xD-Picture-kortti, SD-kortti, muistitikku tai MultiMediaCard -kortti
	- muistimoduuli
	- PCI Express Mini -kortti
	- tietoliikennetytärkortti
- v Kun siirrät tietoja muistikorttiin tai muistikortista (esimerkiksi SD-muistikortti), älä aseta tietokonetta lepotilaan (valmiustilaan) tai horrostilaan, ennen kuin tiedonsiirto on päättynyt. Muussa tapauksessa tiedot saattavat vahingoittua.

#### **Tietokoneen ulkokuoren puhdistus**

Puhdista tietokone säännöllisin väliajoin seuraavasti:

- 1. Sekoita veteen mietoa talouspuhdistusainetta, joka ei sisällä hankausaineita tai voimakkaita kemikaaleja, happoja tai emäksiä. Sekoita yksi osa pesuainetta viiteen osaan vettä.
- 2. Imeytä laimennettu pesuaine pesusieneen.
- 3. Purista ylimääräinen neste pesusienestä.
- 4. Pyyhi tietokoneen ulkokuori pesusienellä pyörivin liikkein ja varmista, ettei pesusienestä valu ylimääräistä nestettä.
- 5. Poista pesuaine pyyhkimällä.
- 6. Huuhdo pesusieni puhtaalla juoksevalla vedellä.
- 7. Pyyhi tietokoneen ulkokuori puhtaalla pesusienellä.
- 8. Pyyhi ulkokuori uudelleen kuivalla, pehmeällä ja nukkaamattomalla kangaspyyhkeellä.
- 9. Odota, että pinta on täysin kuiva ja poista kaikki kankaasta irronneet kuidut.

#### **Tietokoneen näppäimistön puhdistus**

- 1. Imeytä isopropyylialkoholia pehmeään, pölyttömään kankaaseen.
- 2. Pyyhi näppäimistön pinta kankaalla. Pyyhi näppäimet yksi kerrallaan. Jos pyyhit useita näppäimiä kerralla, kangas saattaa tarttua viereiseen näppäimeen ja vahingoittaa sitä. Varmista, ettei näppäinten väliin tipu nestettä.
- 3. Anna näppäimistön kuivua.
- 4. Voit poistaa näppäinten alle joutuneet roskat tai pölyn käyttämällä kameroiden puhdistukseen tarkoitettua harjalla varustettua puhallinta tai kylmää ilmaa puhaltavaa hiustenkuivaajaa.

**Huomautus:** Älä suihkuta puhdistusainetta suoraan kuvaruudulle tai näppäimistöön.

#### **Tietokoneen näytön puhdistus**

- 1. Pyyhi näyttö varovasti kuivalla, pehmeällä, nukkaamattomalla kangaspyyhkeellä. Jos näytössä näkyy naarmunkaltainen jälki, kyseessä saattaa olla jälki, jonka näppäimistö tai TrackPoint-ohjainsauva on jättänyt tietokoneen kanteen ulkopuolelta kohdistuneen paineen seurauksena.
- 2. Poista jälki pyyhkimällä näyttöä varovasti pehmeällä, kuivalla liinalla.
- 3. Jos jälki ei poistu, kostuta pehmeä, nukkaamaton kangaspyyhe vedellä tai liuoksella, jossa on yksi osa isopropyylialkoholia ja yksi osa tislattua vettä.
- 4. Purista kangas mahdollisimman kuivaksi.
- 5. Pyyhi näyttö uudelleen niin, ettei tietokoneen päälle valu nestettä.
- 6. Kuivaa näyttö ennen kannen sulkemista.

#### **Kosketuspaneelin puhdistus**

- 1. Voit puhdistaa sormenjäljet ja muun lian kosketuspaneelin näytöstä kuivalla, pehmeällä ja nukkaamattomalla liinalla. (Voit käyttää myös imukykyistä puuvillaliinaa.) Älä käytä liuotinaineita.
- 2. Pyyhi hiukkaset ja pöly kosketuspaneelista varovasti liinan toisella puolella.
- 3. Pyyhi lika tai sormenjäljet liinan toisella puolella tai puhtaalla liinalla.
- 4. Pese käytetty liina neutraalilla puhdistusaineella.

#### **Sormenjälkitunnistimen kunnossapito**

Seuraavat toimet saattavat vahingoittaa sormenjälkitunnistinta tai aiheuttaa sen virheellisen toiminnan:

- v tunnistimen pinnan naarmuttaminen kovilla, terävillä esineillä
- v tunnistimen pinnan raapaiseminen kynnellä tai kovalla esineellä
- v tunnistimen käyttö tai koskettelu likaisin sormin.

Puhdista tunnistimen pinta varovasti kuivalla, nukkaamattomalla kangasliinalla, jos huomaat, että

- v tunnistimen pinta on likainen tai siinä on tahroja
- v tunnistimen pinta on märkä
- v tunnistin ei usein rekisteröi sormenjälkeä tai tunnista sitä.

# **Luku 3. Häiriöiden poisto**

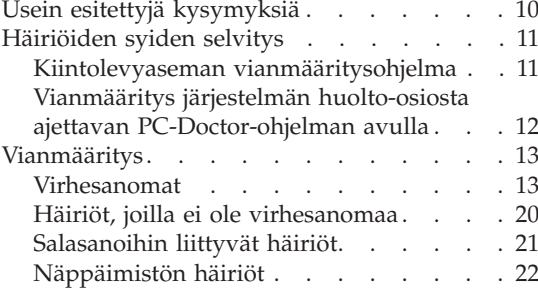

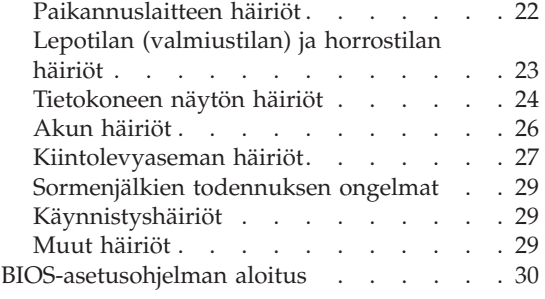

**Huomautus:** Katso tietoja *Access Help* -ohjeistosta, jos järjestelmä on toiminnassa ja *Access Help* -toiminto on käytettävissä. Tämä luku sisältää ohjeita, joihin voit tukeutua, mikäli *Access Help* -toiminto ei ole käytettävissä.

© Copyright Lenovo 2007 **9**

#### **Usein esitettyjä kysymyksiä**

Tässä jaksossa on usein esitettyjä kysymyksiä ja siinä kerrotaan, mistä saa lisätietoja ongelmatapauksissa. Lisätietoja ThinkPad-tietokoneen mukana toimitetuista julkaisuista on kohdassa "Tämä opas ja muita julkaisuja" sivulla 1.

#### **Mitä turvaohjeita minun tulisi noudattaa, kun käytän ThinkPadtietokonetta?**

Lisää turvaohjeita on *Safety and Warranty Guide (turvaohjeet ja takuutiedot)* -julkaisussa.

#### **Kuinka voin ennaltaehkäistä ThinkPad-tietokoneen käyttöhäiriöitä?**

Lisätietoja on tämän oppaan kohdassa "Lue tämä ensin" sivulla v. Luku 2, "ThinkPad-tietokoneen hoito", sivulla 3 sisältää myös asiaan liittyviä tietoja. Lisätietoja on seuraavissa *Access Help* -ohjeaiheissa:

- v Häiriöiden ennaltaehkäisy
- Vianmääritys.

#### **Mitkä ovat ThinkPad-tietokoneeni tärkeimmät laiteominaisuudet?**

Katso *Access Help* -ohjeiston kohta ThinkPad-tietokoneen esittely.

#### **Mistä löydän tietoa koneeni yksityiskohtaisista ominaisuuksista?** Lisätietoja on osoitteessa http://www.lenovo.com/think/support.

#### **Mistä löydän tietoa laitteiden päivityksistä** *tai* **seuraavien osien vaihdosta: kiintolevyasema, PCI Express Mini -kortti, modeemitytärkortti, muisti, näppäimistö ja kämmentuki?**

Liite B, "Asiakkaan vaihdettavissa olevat osat (CRU:t)", sivulla 55 sisältää tietoja asiakkaan vaihdettavissa olevista osista sekä osien irrotus- tai vaihto-ohjeiden sijainnista.

#### **Tietokoneeni käytössä on ilmennyt ongelmia.**

Tietoja on *Access Help* -ohjeiston kohdassa Ongelmatilanteet. Tässä oppaassa kuvataan ainoastaan niitä häiriöitä, joiden yhteydessä ohjeiston käyttö saattaa olla mahdotonta.

#### **Missä elvytystietolevyt ovat?**

Tietokoneen mukana ei toimiteta elvytystietolevyä tai Windowsin asennustietolevyjä. Lenovon tarjoamia vaihtoehtoisia elvytysmenetelmiä on esitelty tämän oppaan kohdassa "Valmistusajankohdan mukaisen sisällön palautus" sivulla 33.

**10** ThinkPad X61 Tablet Käyttö ja vianmääritys

#### **Kuinka saan yhteyden asiakastukikeskukseen?**

Luku 6, "Ohjeiden ja tukipalvelujen saanti", sivulla 43 sisältää lisätietoja. Lähimmän asiakastukikeskuksen puhelinnumero on kohdassa "Maakohtaiset puhelinnumerot" sivulla 45.

#### **Mistä löydän takuuta koskevia tietoja?**

Takuutietoja on erillisessä *Safety and Warranty Guide (turvaohjeet ja takuutiedot)* -julkaisussa. Liite A, "Takuutietoja", sivulla 51 sisältää tietoja konetta koskevasta takuusta, kuten takuuajasta ja takuuhuollosta.

#### **Häiriöiden syiden selvitys**

Jos tietokoneessa ilmenee häiriö, voit testata koneen toimintaa PC-Doctor for Windows -ohjelman avulla. Voit aloittaa ohjelman seuraavasti:

- 1. Napsauta **Käynnistä**-painiketta.
- 2. Valitse vaihtoehdot **Kaikki ohjelmat** ja **PC-Doctor for Windows**.
- 3. Valitse **PC-Doctor**-vaihtoehto.

Lisätietoja PC-Doctor for Windows -ohjelmasta on ohjelman ohjetoiminnossa.

#### **Huomio**

Testien ajo saattaa kestää useita minuutteja. Varaa tarpeeksi aikaa testiä varten, koska sitä ei saa keskeyttää ajon aikana.

Ennen kuin otat yhteyden asiakastukikeskukseen, tulosta testiloki, jotta tiedot ovat valmiina tukihenkilöä varten.

#### **Kiintolevyaseman vianmääritysohjelma**

Jos kiintolevyaseman käytössä ilmenee ongelmia, voit yrittää paikantaa häiriön ajamalla BIOS-asetusohjelmassa olevan kiintolevyaseman vianmääritysohjelman (HDD diagnostic program).

Voit aloittaa vianmääritysohjelman seuraavasti:

- 1. Jos tietokoneessa on levykeasema, varmista, ettei levykeasemassa ole levykettä, ja katkaise tietokoneesta virta.
- 2. Kytke tietokoneeseen virta.
- 3. Paina F1-näppäintä, kun kuvaruudun vasemmassa alareunassa näkyy sanoma "To interrupt normal startup, press the blue ThinkVantage IBM button".

- 4. Valitse **HDD diagnostic program** -vaihtoehto ja paina Enter-näppäintä. Kuvaruutuun tulee HDD diagnostic program -ohjelman valikko.
- 5. Valitse **Main hard disk drive** tai **Ultrabay hard disk drive** -vaihtoehto nuolinäppäimillä. Aloita vianmääritysohjelma painamalla Enter-näppäintä. HDD-vianmääritysohjelma toteuttaa valitsemassasi asemassa luvun tarkistustestin ja nopeustestin ja ilmoittaa testien tulokset.
- 6. Jos vianmääritysohjelma palauttaa virhesanoman, ota yhteys asiakastukikeskukseen. Vianmääritysohjelma voi palauttaa seuraavia virhekoodeja:

Pääkiintolevyasema:

- Virhekoodi 0000: Read verification failed (luku ei onnistu)
- v Virhekoodi 0100: Speed test failed (nopeustesti epäonnistui)
- v Virhekoodi 0200: Controller Diag failed (ohjaimen vianmääritys on epäonnistunut)

Ultrabay-paikan kiintolevyasema:

- v Virhekoodi 0002: Read verification failed (luku ei onnistu)
- v Virhekoodi 0102: Speed test failed (nopeustesti epäonnistui)
- v Virhekoodi 0202: Controller Diag failed (ohjaimen vianmääritys on epäonnistunut)
- 7. Jos vianmääritysohjelma ei palauta virhesanomaa, mutta laitteen käytössä on yhä ongelmia, lue käytönaikaisen *Access Help* -ohjeiston Rescue and Recovery -ohjelman esittely -kohdan ohjeet ja tee kiintolevyaseman vianmääritystesti ajamalla ohjelma. Voit myös noutaa tietokoneeseen PC-Doctor for DOS -ohjelman seuraavasta Web-sivustosta.

http://www.lenovo.com/support/site.wss/document.do?sitestyle=lenovo &lndocid=tpad-matrix

#### **Vianmääritys järjestelmän huolto-osiosta ajettavan PC-Doctor-ohjelman avulla**

PC-Doctor-ohjelmaa voi käyttää myös huolto-osiossa sijaitsevan Rescue and Recovery -työtilan kautta. Näin vianmääritystoimia voi toteuttaa käynnistämättä käyttöjärjestelmää. Toimi seuraavasti:

- 1. Jos tietokoneessa on levykeasema, varmista, ettei levykeasemassa ole levykettä, ja katkaise tietokoneesta virta.
- 2. Kytke tietokoneeseen virta.
- 3. Paina sinistä ThinkVantage-näppäintä, kun kuvaruudun vasemmassa alareunassa näkyy sanoma ″To interrupt normal startup, press the blue ThinkVantage button″.
- 4. Valitse **Laitehäiriöiden selvitys** -vaihtoehto. Järjestelmä käynnistyy uudelleen ja järjestelmä ajaa PC-Doctor-ohjelman.
- **12** ThinkPad X61 Tablet Käyttö ja vianmääritys

Lisätietoja PC-Doctor-ohjelmasta on ohjelman ohjetoiminnossa, jonka voi avata F1-näppäimellä.

#### **Vianmääritys**

Jos häiriön kuvausta ei löydy näistä ohjeista, etsi häiriöön liittyviä ohjeita käytönaikaisesta *Access Help* -toiminnosta. Seuraavassa jaksossa kuvataan ainoastaan niitä häiriöitä, joiden yhteydessä ohjeiston käyttö saattaa olla mahdotonta.

#### **Virhesanomat**

#### **Huomautuksia:**

- 1. Taulukoissa kirjain x voi olla mikä tahansa merkki.
- 2. Tässä viitataan PC-Doctor-ohjelman versioon PC-Doctor for Windows.

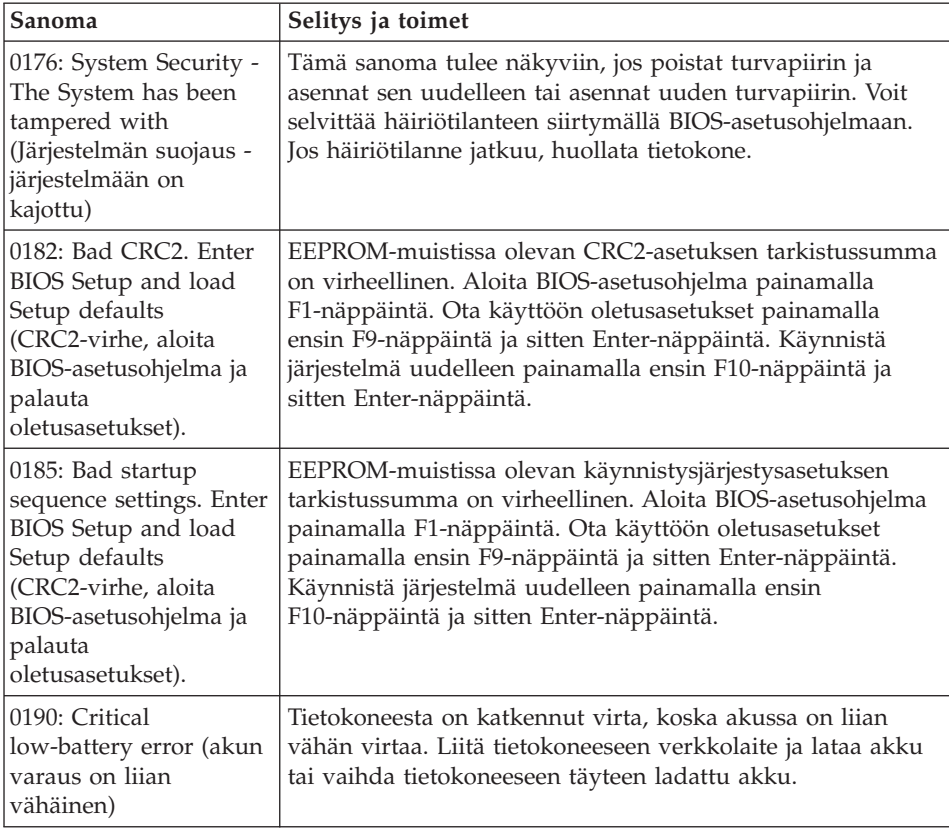

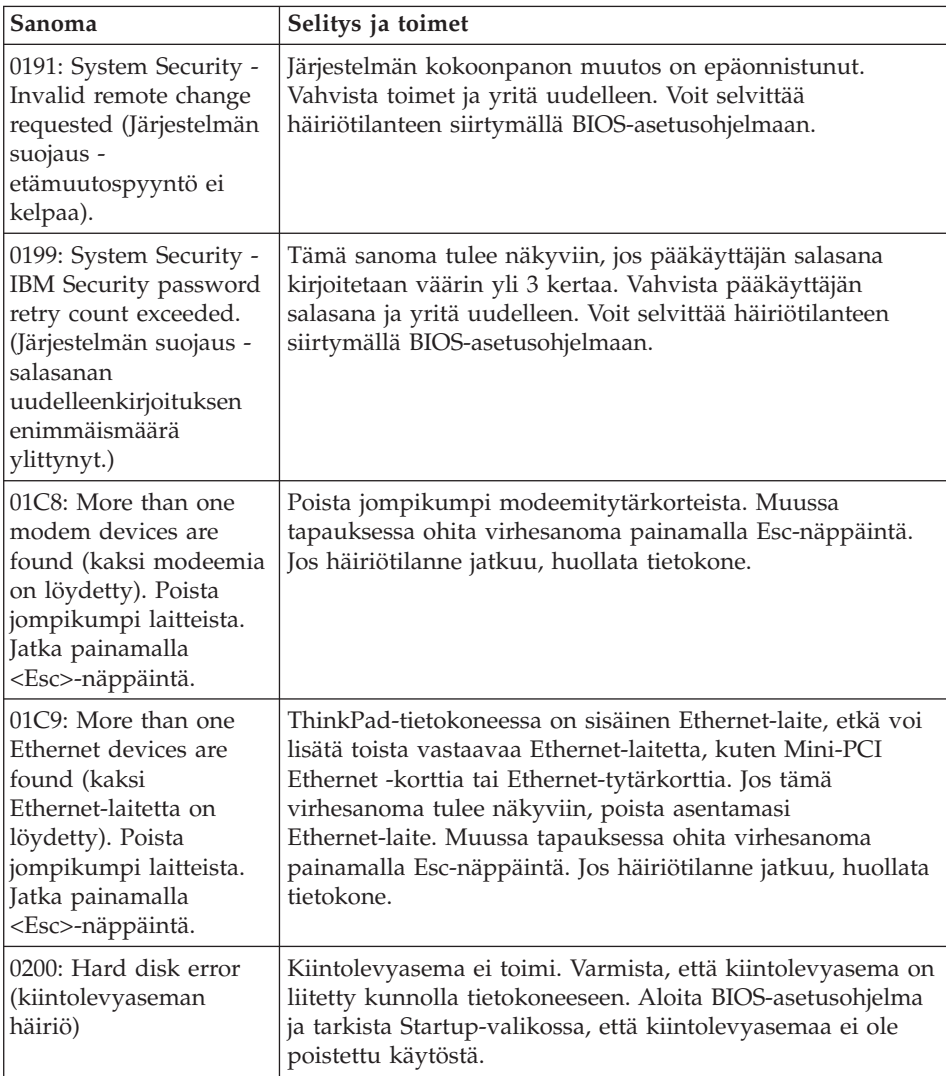

**14** ThinkPad X61 Tablet Käyttö ja vianmääritys

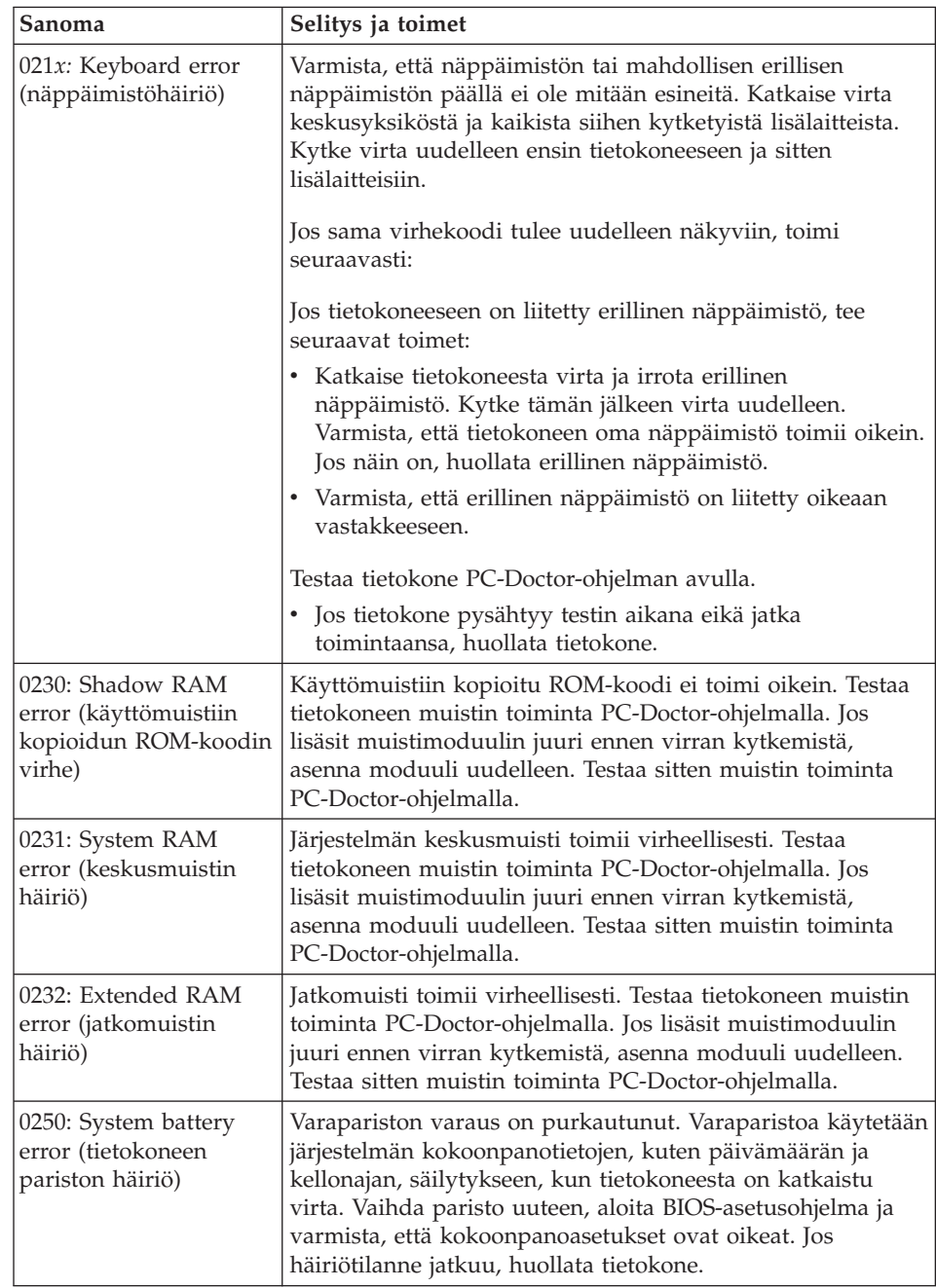

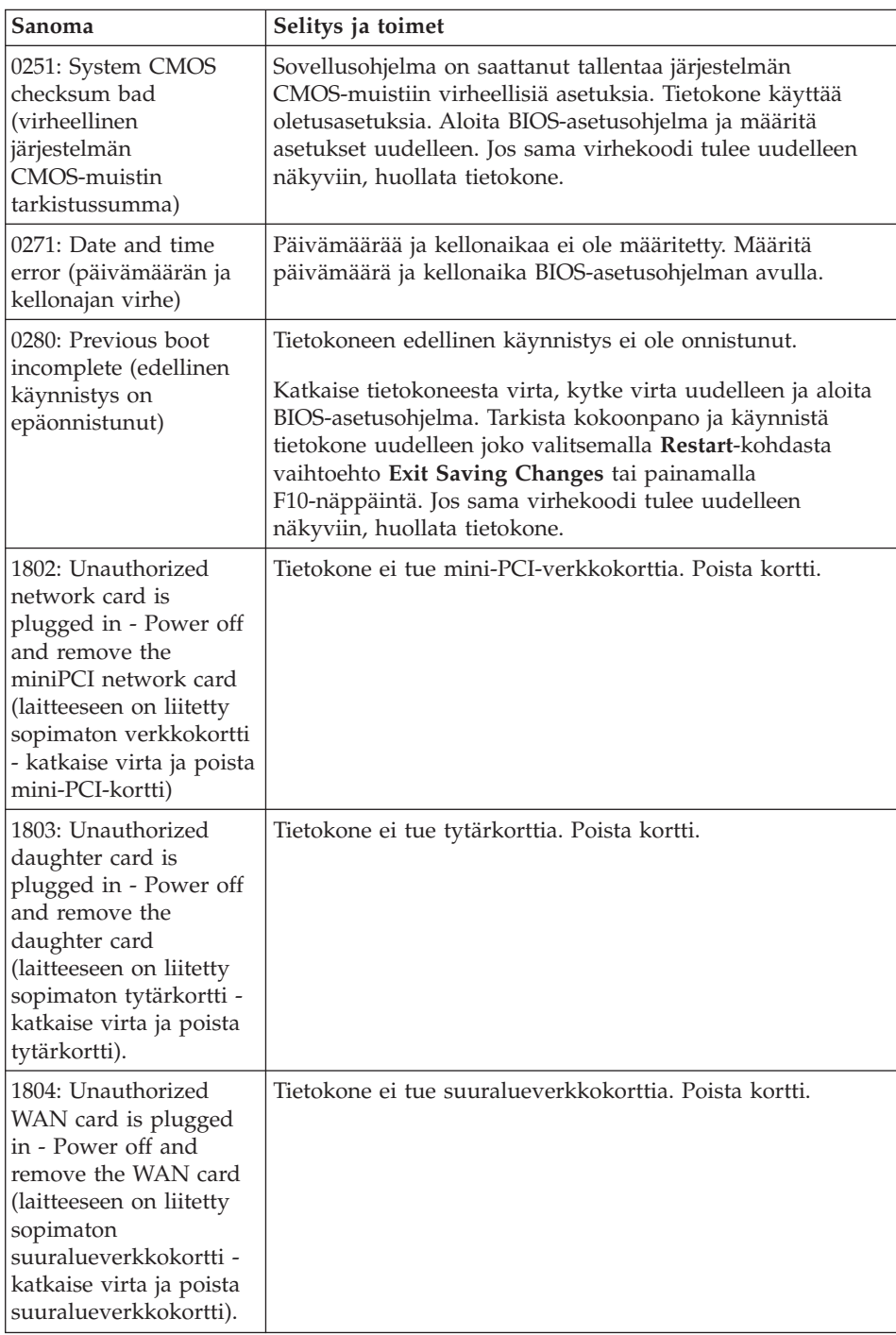

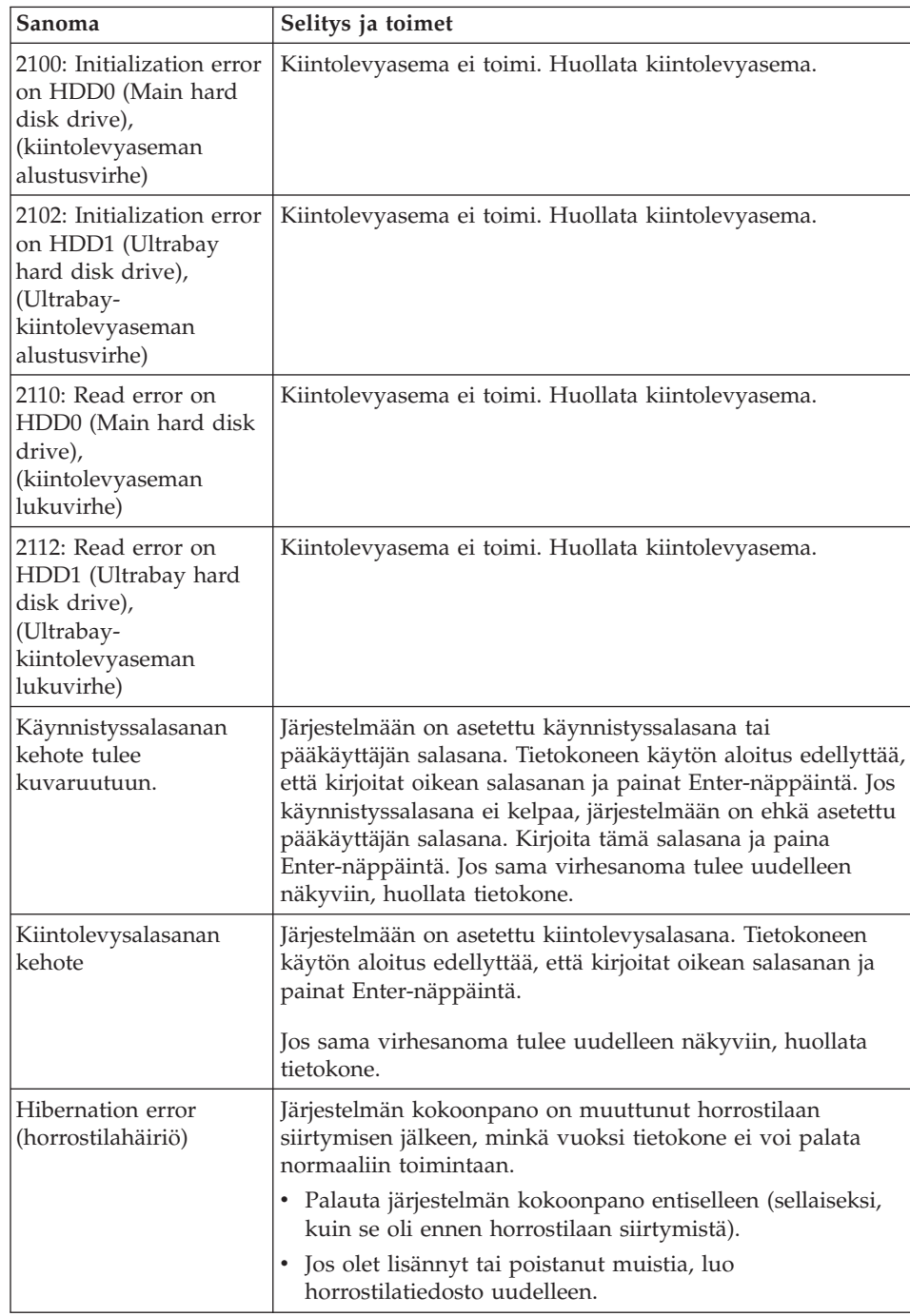

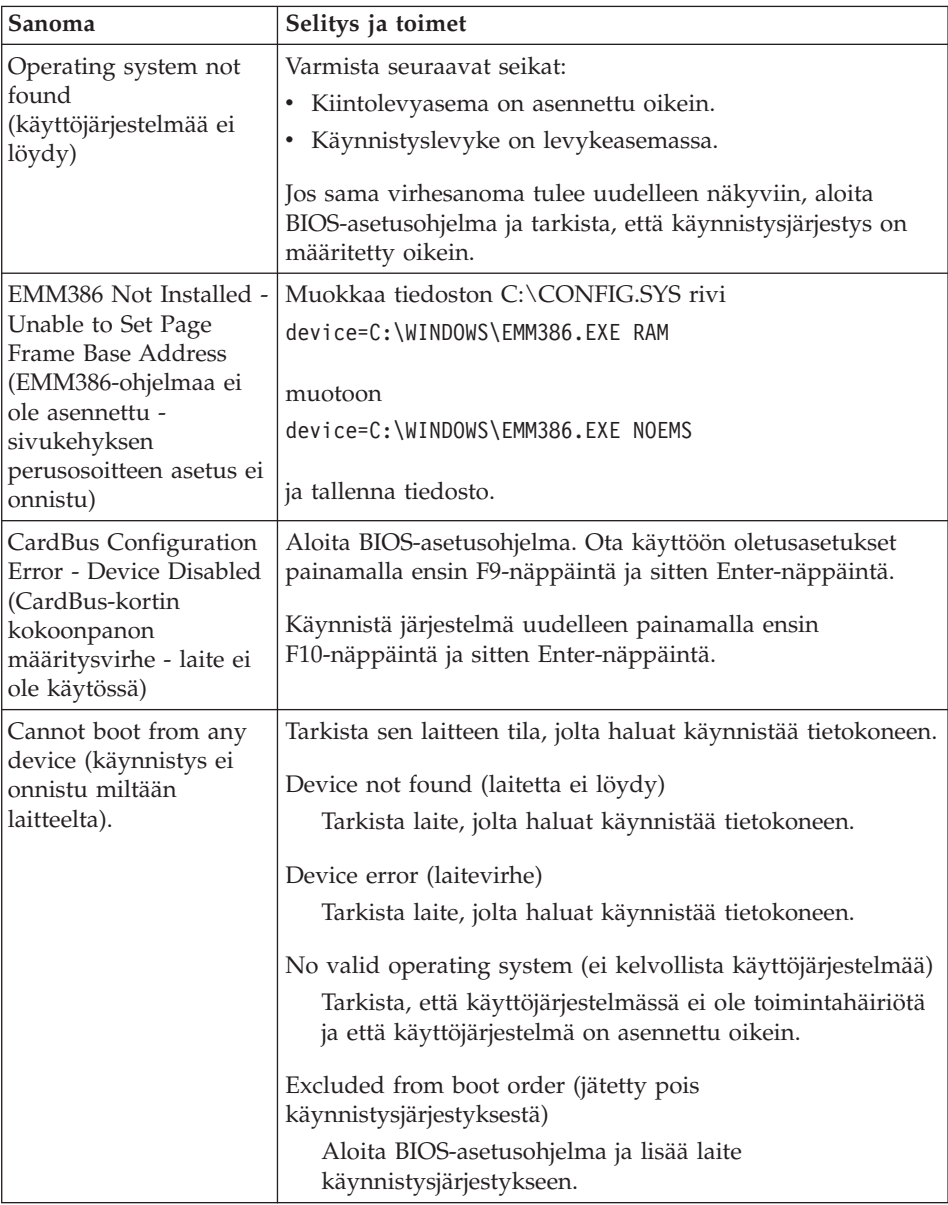

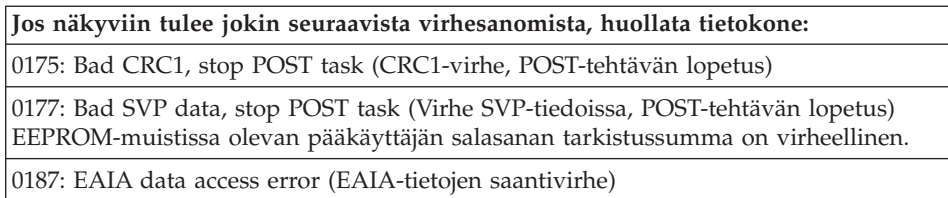

**Jos näkyviin tulee jokin seuraavista virhesanomista, huollata tietokone:** 0188: Invalid RFID serialization information area (virheellinen RFIDsarjanumerotietoalue) 0189: Invalid RFID configuration information area (virheellinen RFIDkokoonpanotietoalue) 0192: System Security - Embedded Security hardware tamper detected (Järjestelmän suojaus - turvapiiri on vaihdettu) 0260: System timer error (järjestelmäajastimen häiriö) 0270: Real time clock error (sisäisen tosiaikakellon häiriö) 02D0: System cache error (tietokoneen välimuistin häiriö) 02F4: EISA CMOS not writable (EISA CMOS -muistiin ei voi tallentaa tietoja) 02F5: DMA test failed (DMA-kanavan häiriö) 02F6: Software NMI failed (ohjelmallisen NMI-keskeytyksen häiriö) 02F7: Fail-safe timer NMI failed (turva-ajastimen NMI-keskeytyksen luonti on epäonnistunut) Fan error (tuulettimen häiriö)

Thermal sensing error (lämpötilan tunnistuksen virhe)

## **Häiriöt, joilla ei ole virhesanomaa**

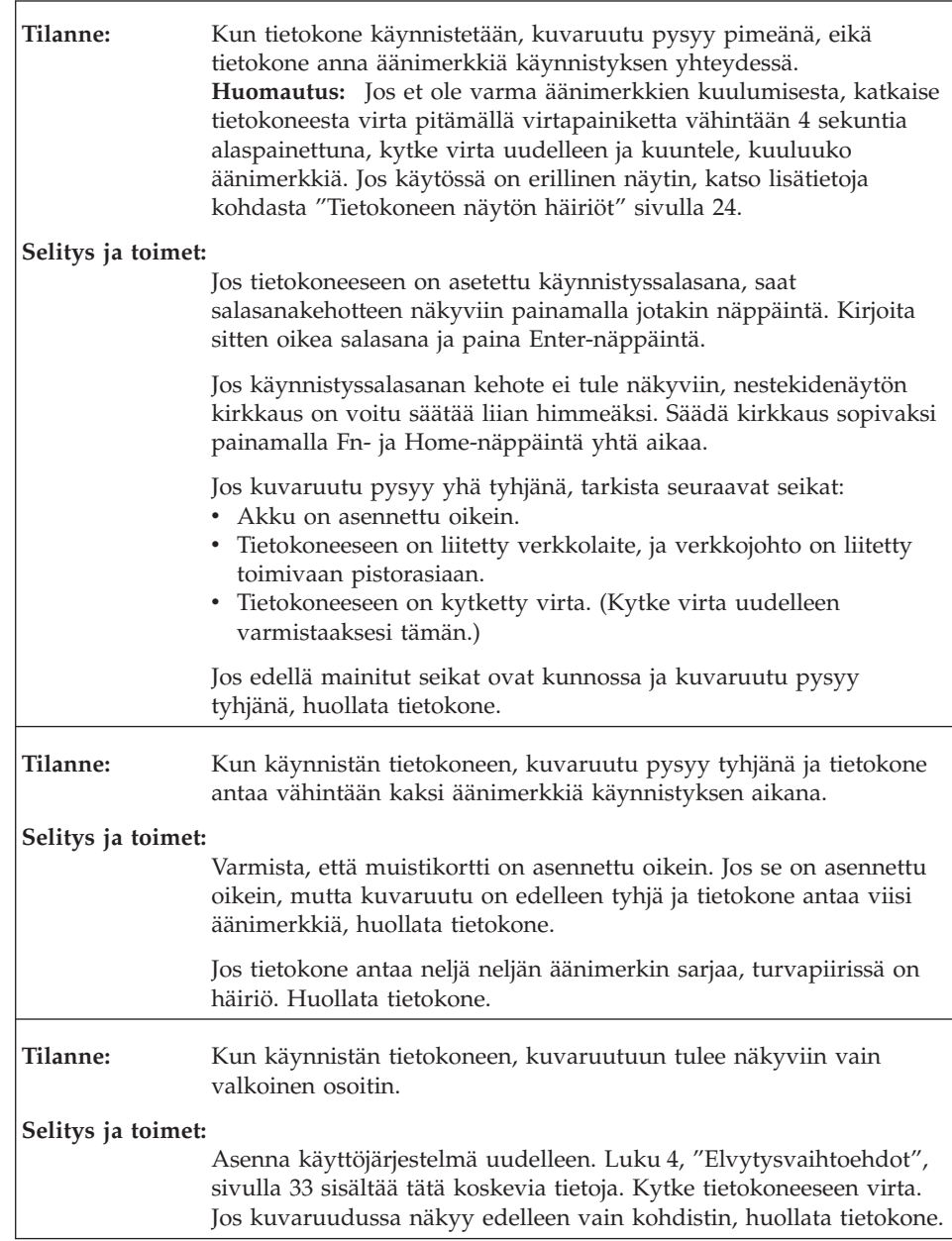

**20** ThinkPad X61 Tablet Käyttö ja vianmääritys

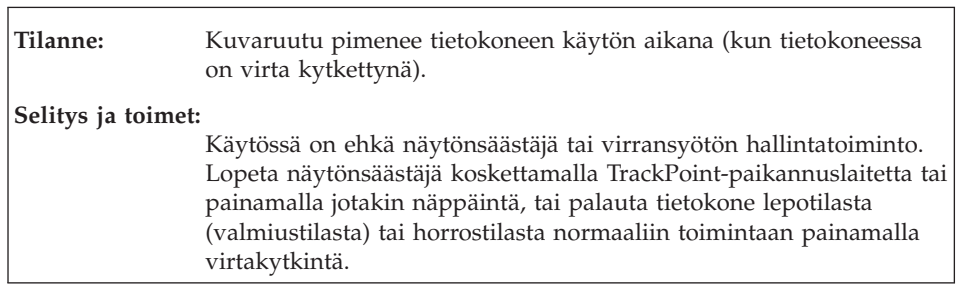

## **Salasanoihin liittyvät häiriöt**

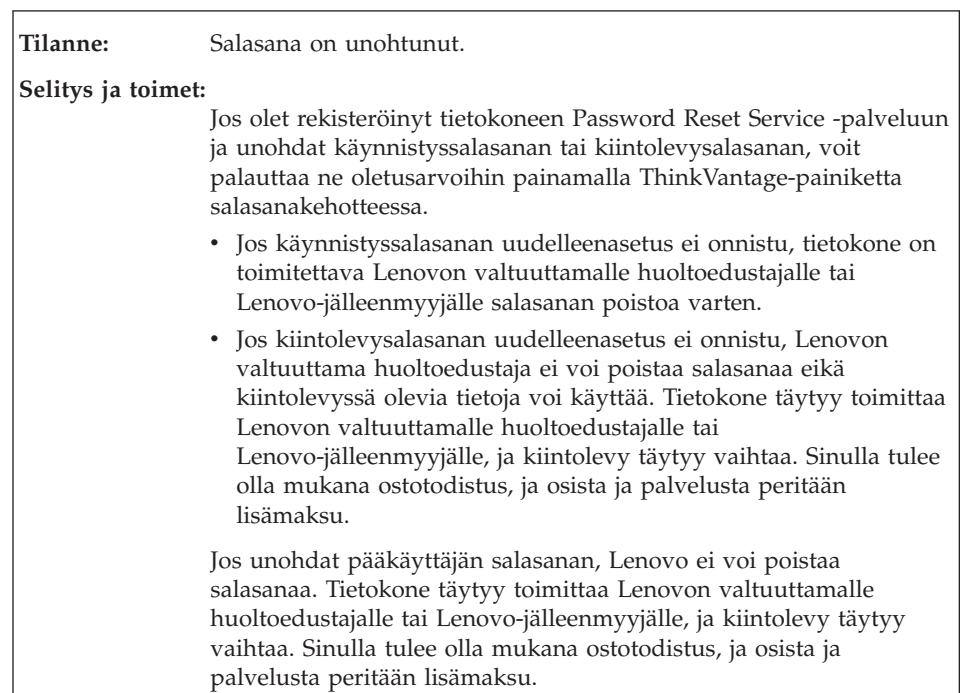

### **Näppäimistön häiriöt**

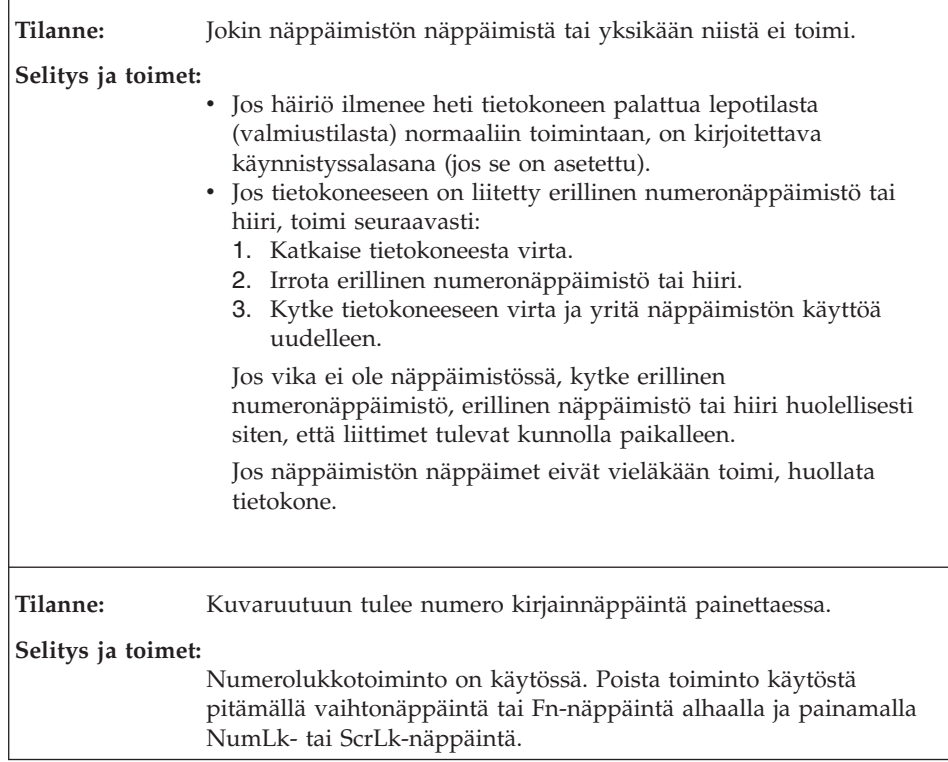

## **Paikannuslaitteen häiriöt**

 $\overline{a}$ 

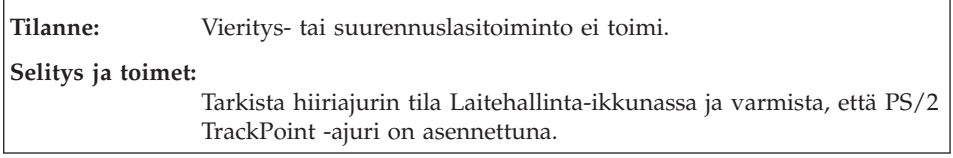

# **Lepotilan (valmiustilan) ja horrostilan häiriöt**

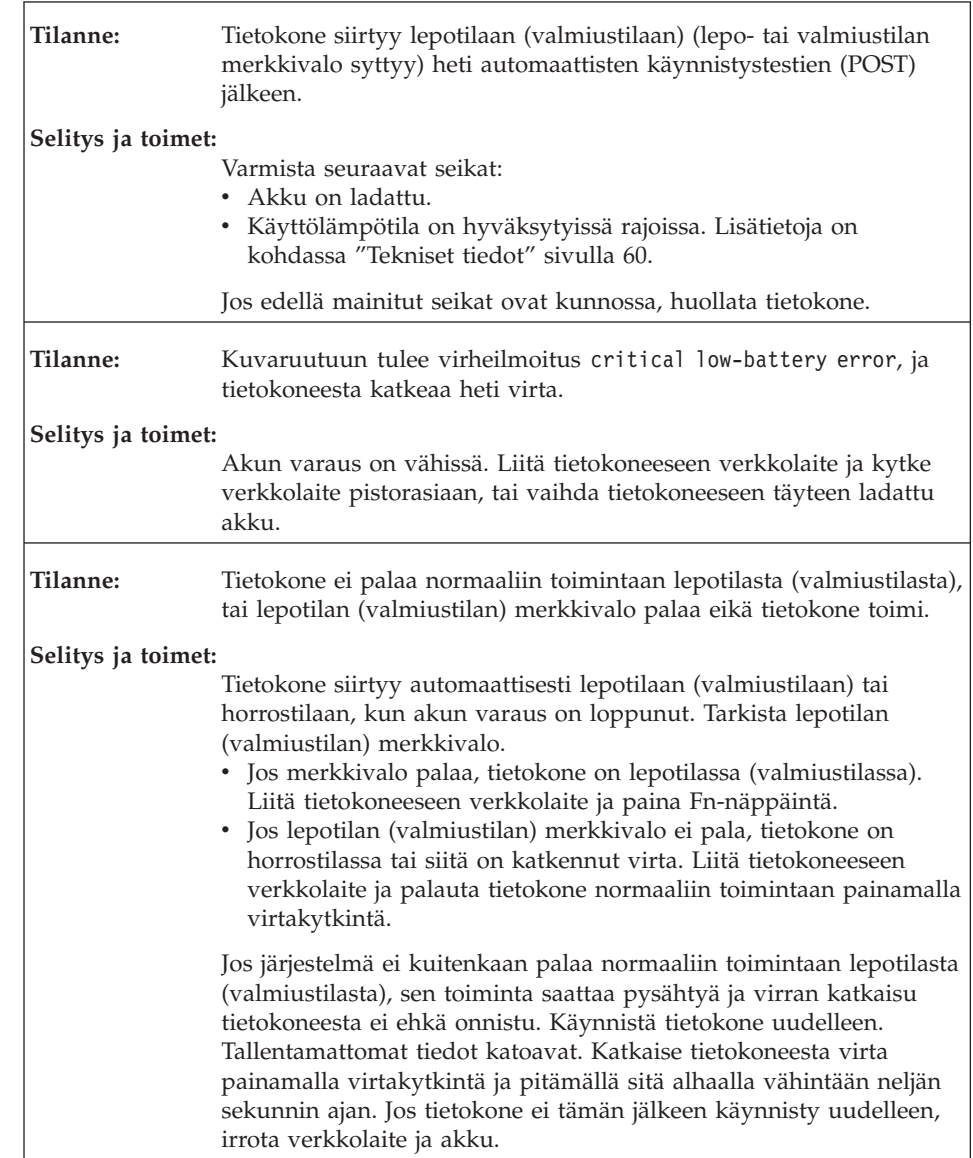

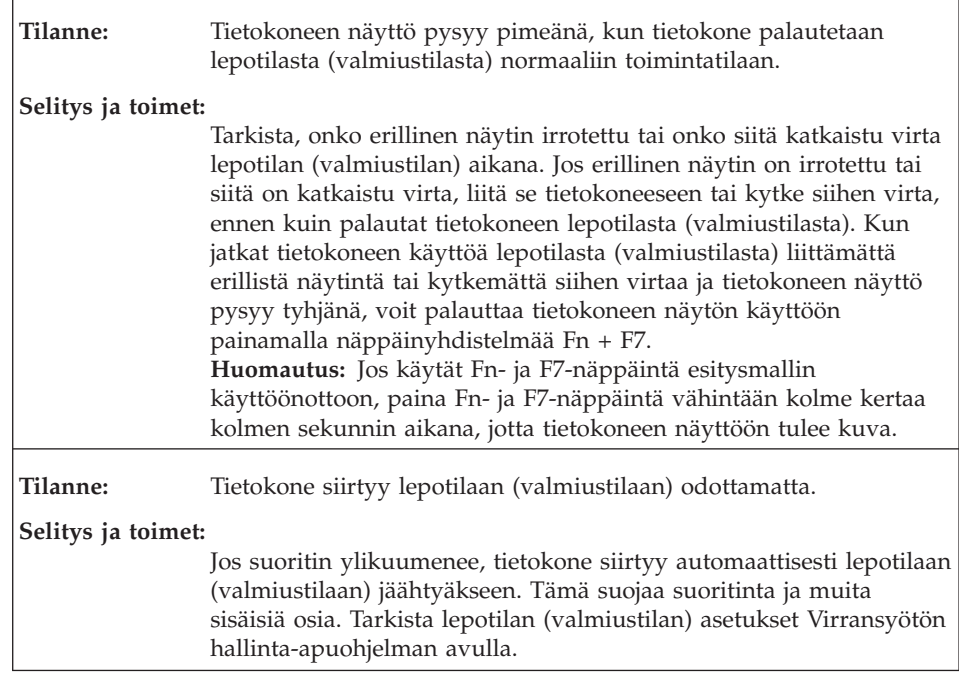

# **Tietokoneen näytön häiriöt**

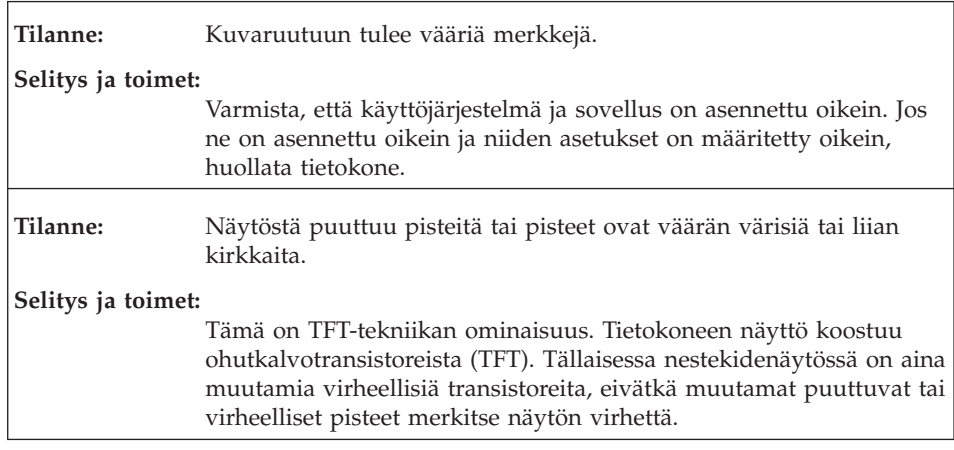

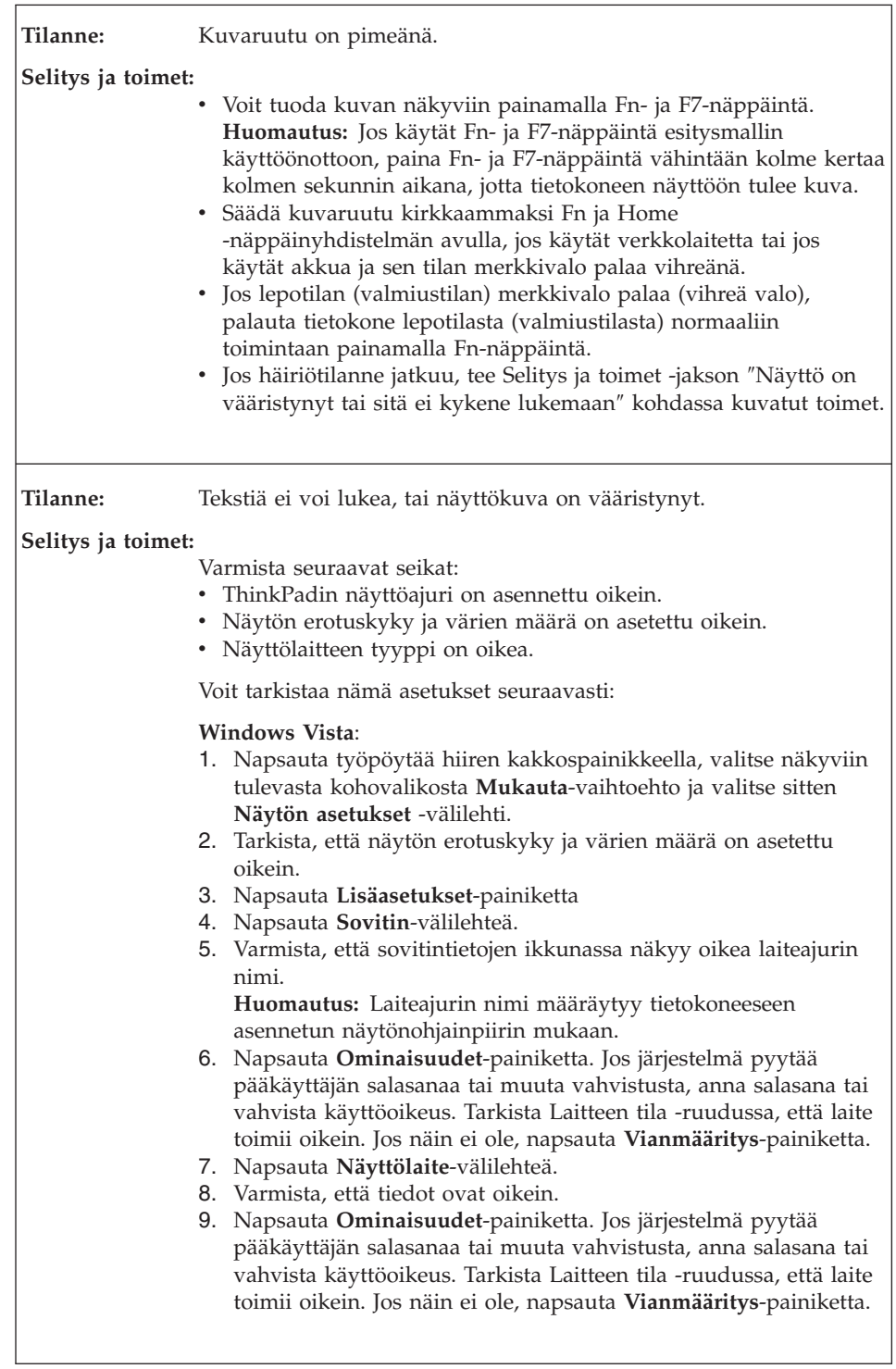

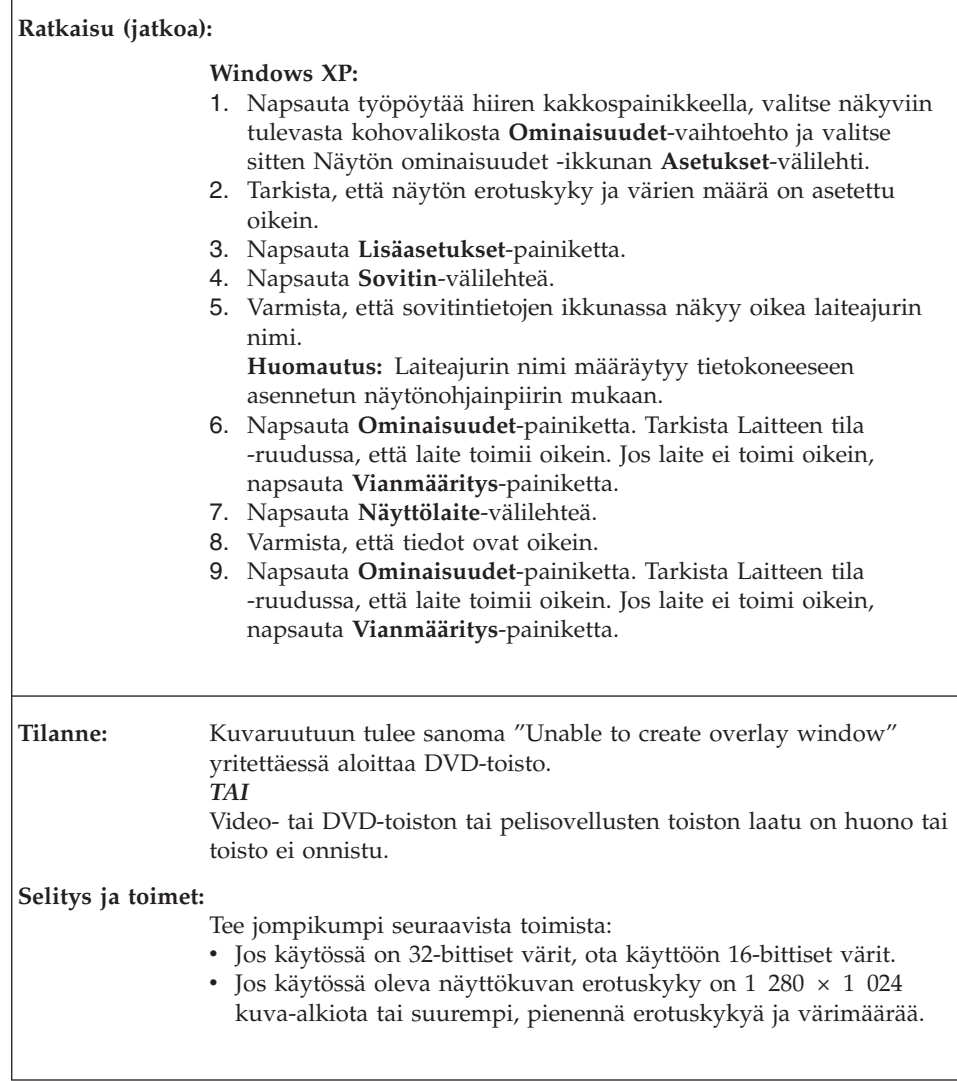

### **Akun häiriöt**

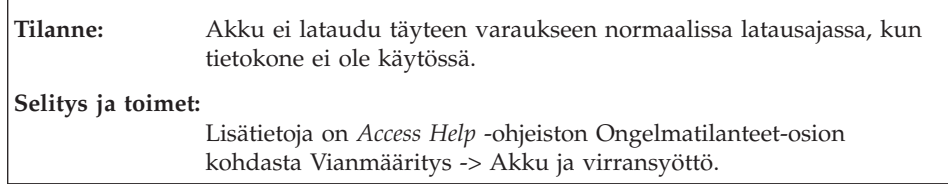

**26** ThinkPad X61 Tablet Käyttö ja vianmääritys
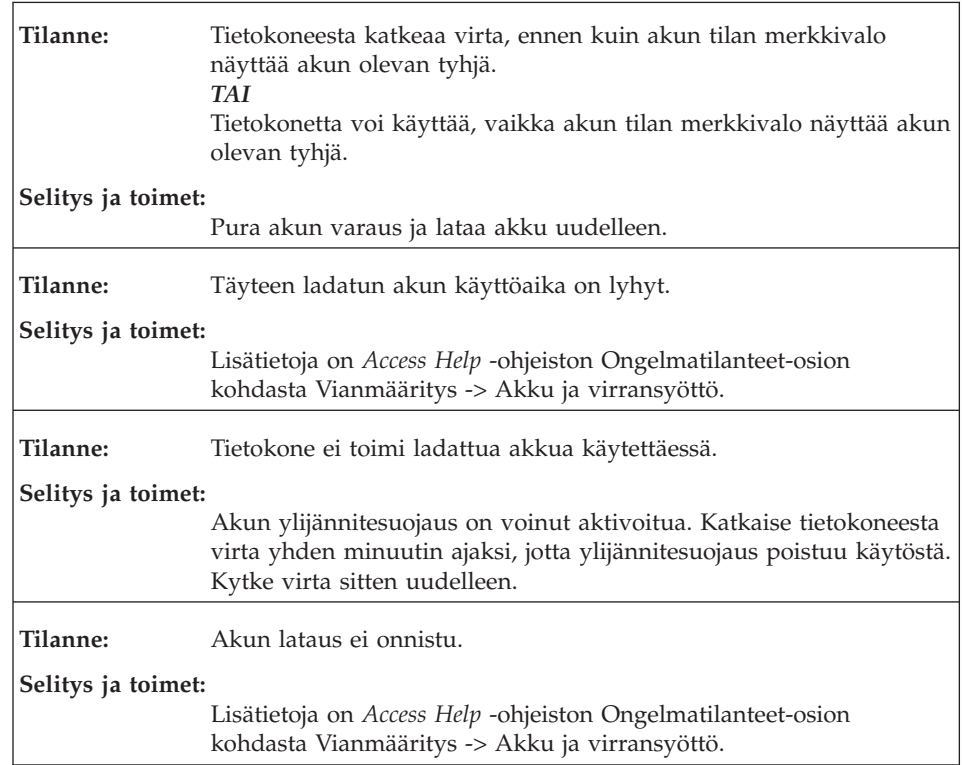

## **Kiintolevyaseman häiriöt**

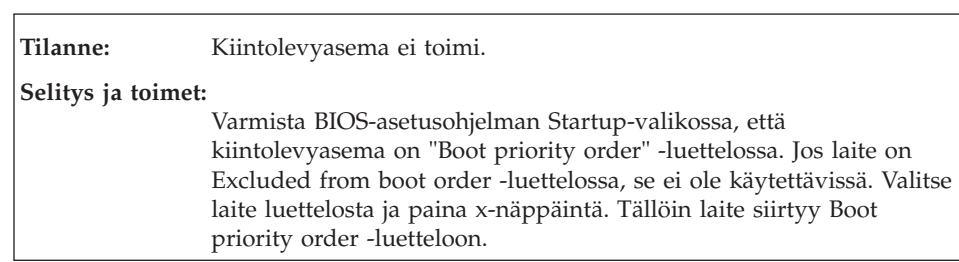

# Häiriöiden poisto

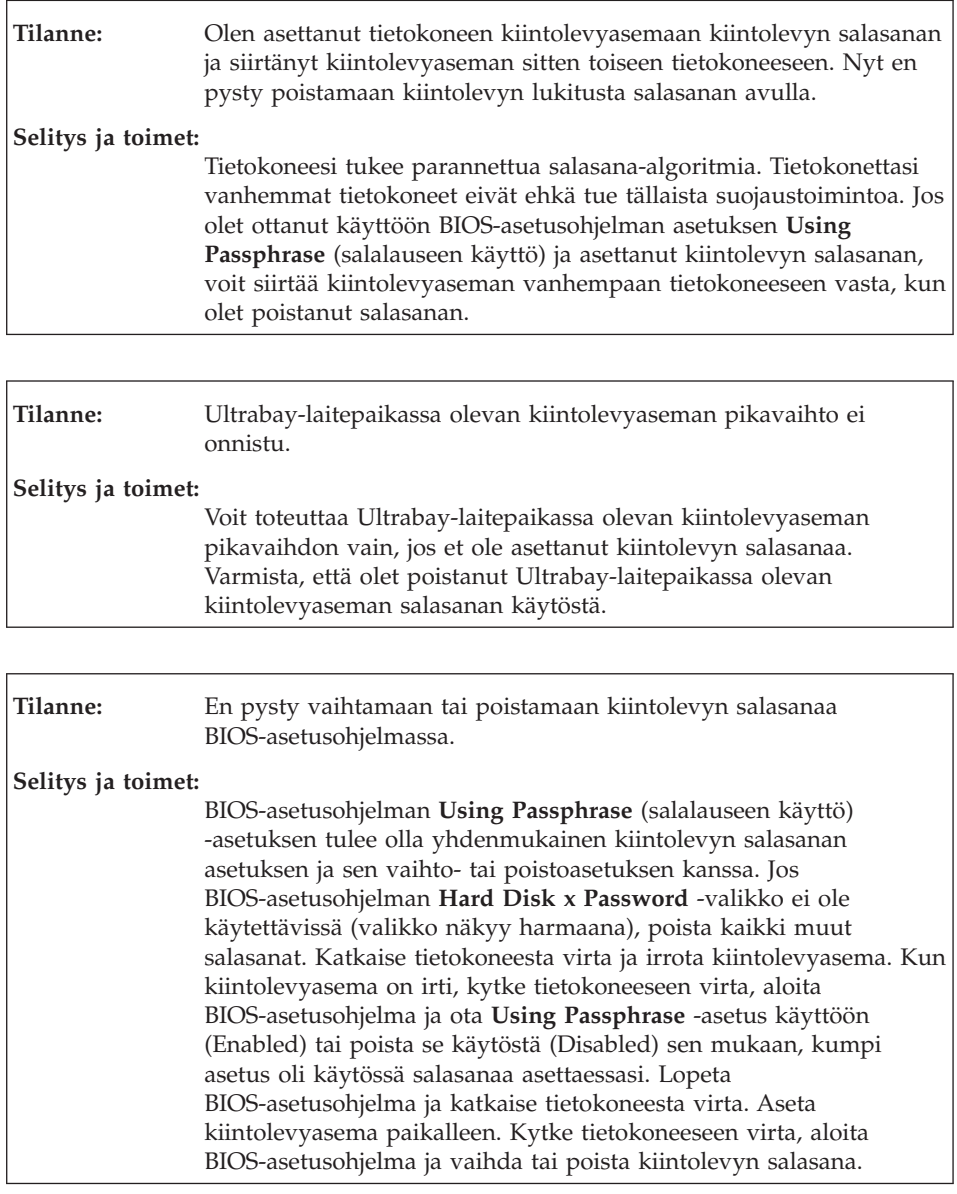

## **Sormenjälkien todennuksen ongelmat**

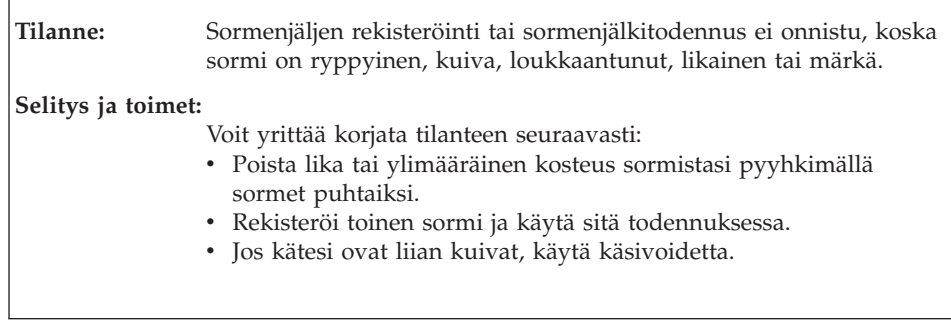

# **Käynnistyshäiriöt**

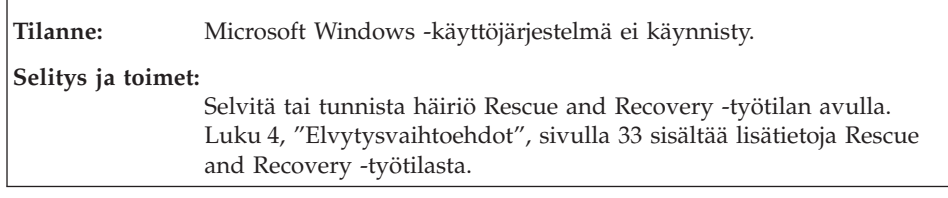

## **Muut häiriöt**

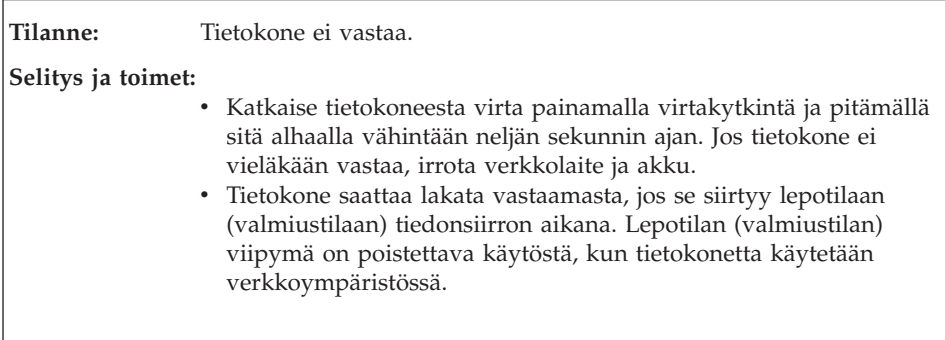

### Häiriöiden poisto

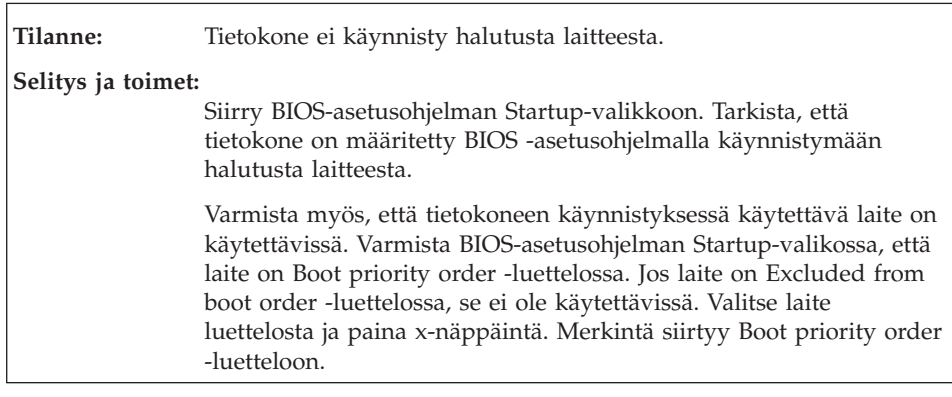

### **BIOS-asetusohjelman aloitus**

Tietokoneessa on BIOS-asetusohjelma (BIOS Setup Utility), jonka avulla voit muuttaa eräitä asetuksia

- Config: tietokoneen kokoonpanon asetus
- v Date/Time: päivämäärän ja kellonajan asetus
- v Security: suojausominaisuuksien asetus
- v Startup: käynnistyslaitteen asetus
- v Restart: järjestelmän uudelleenkäynnistys

Voit aloittaa BIOS-asetusohjelman seuraavasti

- 1. Jotta välttyisit tietojen katoamiselta vahingossa, tee varmistuskopio tietokoneen nykyisistä tiedoista ja kokoonpanoasetuksista. Lisätietoja on *Access Help* -ohjeiston kohdassa Tietojen varmistuskopiointi- ja palautustyökalut.
- 2. Jos tietokoneessa on levykeasema, varmista, ettei levykeasemassa ole levykettä, ja katkaise tietokoneesta virta.
- 3. Kytke tietokoneeseen virta ja paina sinistä ThinkVantage-painiketta, kun kuvaruudun alaosassa vasemmalla näkyy sanoma "To interrupt normal startup, press the blue ThinkVantage button". Kuvaruutuun tulee Rescue and Recovery -työtila.
- 4. Valitse **BIOSin käsittely** -painike. Kuvaruutuun tulee järjestelmän uudelleenkäynnistykseen kehottava ikkuna.
- 5. Napsauta **Kyllä**-painiketta. Tietokone käynnistyy uudelleen, ja kuvaruutuun tulee BIOS-asetusohjelman valikko.

Jos järjestelmään on asetettu pääkäyttäjän salasana, BIOS-asetusohjelman päävalikko tulee näkyviin salasanan kirjoituksen jälkeen. Voit aloittaa BIOS-asetusohjelman painamalla Enter-näppäintä sen asemesta, että kirjoittaisit pääkäyttäjän salasanan. Et kuitenkaan voi muuttaa pääkäyttäjän salasanan suojaamia parametreja. Lisätietoja saat asetusohjelman ohjeesta.

### BIOS-asetusohjelman aloitus

- 6. Valitse nuolinäppäimillä haluamasi vaihtoehto. Kun haluamasi kohta näkyy korostettuna, paina Enter-näppäintä. Kuvaruutuun tulee alivalikko.
- 7. Muuta haluamiasi asetuksia. Voit muuttaa asetusten arvoa F5- tai F6-näppäimellä. Jos kohdassa on alivalikko, saat sen näkyviin painamalla Enter-näppäintä.
- 8. Paina F3- tai Esc-näppäintä, kun haluat lopettaa alivalikon käytön. Sisäkkäisistä alivalikoista pääset Esc-näppäintä painelemalla takaisin **BIOS-asetusohjelma**n päävalikkoon.

**Huomautus:** Jos haluat palauttaa toimitushetkellä käytössä olleet asetukset, paina F9-näppäintä, jotta järjestelmä ottaa käyttöön oletusasetukset. Voit myös palauttaa oletusasetukset tai poistaa muutokset valitsemalla sopivan vaihtoehdon Restart-alivalikosta.

9. Valitse **Restart**-vaihtoehto ja paina Enter-näppäintä. Valitse haluamasi alkulatausvaihtoehto ja paina Enter-näppäintä. Tietokone käynnistyy uudelleen.

BIOS-asetusohjelman aloitus

# **Luku 4. Elvytysvaihtoehdot**

### **Rescue and Recovery -ohjelman esittely**

Jos Windows ei toimi kunnolla, selvitä tai tunnista häiriö Rescue and Recovery -työtilan avulla. Toimi seuraavasti:

- 1. Katkaise tietokoneesta virta ja kytke se sitten uudelleen.
- 2. Tarkkaile kuvaruutua tietokoneen käynnistyessä. Paina sinistä ThinkVantage-painiketta, kun kuvaruudun alaosassa vasemmalla näkyy sanoma ″To interrupt normal startup, press the blue ThinkVantage button″. Kuvaruutuun tulee Rescue and Recovery -työtila.
- 3. Rescue and Recovery -työtilan tultua näkyviin voit toteuttaa siinä seuraavat toimet:
	- v Pelastaminen ja palautus -vaihtoehdon avulla voit palauttaa tiedostot, kansiot tai varmistuskopioiden sisältämät tiedot.
	- v Kokoonpanon määritys -vaihtoehdon avulla voit määrittää järjestelmäasetukset ja salasanat.
	- v Yhteyden muodostus -vaihtoehdon avulla voit aloittaa Internetin käytön ja muodostaa yhteyden tukisivustoon.
	- v Vianmääritys-vaihtoehdon avulla saat käyttöösi häiriöiden poistossa auttavat vianmääritystyökalut.

Lisätietoja Rescue and Recovery -ohjelman ominaisuuksien käytöstä on *Access Help* -ohjeiston kohdassa Elvytyksen yleiskuvaus.

### **Valmistusajankohdan mukaisen sisällön palautus**

Lenovo ei toimita tietokoneen mukana elvytystietolevyä tai Windows-tietolevyä, vaan tarjoaa niiden asemesta käyttöön yksinkertaisempia tapoja toteuttaa toimia, joita yleensä tehdään näiden CD-tietolevyjen avulla. Näihin toteutustapoihin liittyvät tiedostot ja ohjelmat ovat tietokoneen kiintolevyssä. Tämän ansiosta käyttäjän ei tarvitse etsiskellä tietolevyä tavaroidensa seasta. Lisäksi vältytään ongelmilta, joita tietolevyn virheellinen versio saattaisi aiheuttaa.

Lenovon tietokoneeseen esiasentamien tiedostojen ja ohjelmien täydellinen varmistuskopio on kiintolevyn suojatussa piilo-osiossa. Vaikka varmistuskopiot ovat piilo-osiossa, ne vievät levytilaa. Huomaat tämän tarkistaessasi kiintolevyn kapasiteettia Windows-käyttöjärjestelmässä: levyn kokonaiskapasiteetti on odottamaasi pienempi. Ero johtuu piilo-osion sisällöstä.

### Elvytysvaihtoehdot

Osio sisältää Elvytysohjelman (ThinkVantage Product Recovery Program), jonka avulla kiintolevyn koko sisältö voidaan palauttaa tietokoneen toimitusajankohdan mukaiseksi.

Voit palauttaa kiintolevyn alkuperäisen sisällön seuraavasti:

#### **Huomautuksia:**

- 1. Jos käyttöjärjestelmänä on Windows XP eikä optinen asema ole liitettynäThinkPad-tietokoneeseen elvytyksen aikana, DVD-ohjelmisto ja CD-levyjen luontiohjelmisto eivät asennu. Voit varmistaa niiden asianmukaisen asentumisen liitä ThinkPad-tietokone ThinkPad X6 Tablet UltraBase -telakointiasemaan ja asenna optinen asema Ultrabay Slim -paikkaan-laitepaikkaan, ennen kuin aloitat elvytyksen.
- 2. Elvytys saattaa kestää jopa kaksi tuntia.

**Huomio:** Kaikki kiintolevyn ensiöosiossa (yleensä C-asema) olevat tiedostot poistuvat elvytyksen yhteydessä. Ennen tietojen korvausta järjestelmä antaa kuitenkin mahdollisuuden tallentaa halutut tiedostot muihin tietovälineisiin.

- 1. Tallenna kaikki tiedostot ja lopeta käyttöjärjestelmä, jos mahdollista.
- 2. Katkaise tietokoneesta virta vähintään viideksi sekunniksi.
- 3. Kytke tietokoneeseen virta. Tarkkaile kuvaruutua. Kun kuvaruudussa näkyy sanoma "To interrupt normal startup, press the blue ThinkVantage button", paina ThinkVantage-painiketta. Kuvaruutuun tulee Rescue and Recovery -työtila.
- 4. Valitse **Järjestelmän palautus** -vaihtoehto ja noudata kuvaruutuun tulevia ohjeita.

### **Tietojen elvytys**

Jos olet toteuttanut varmistuskopiointitoiminnon Rescue and Recovery -ohjelman avulla, käytettävissäsi on yksi tai useita varmistuskopioita, jotka vastaavat kiintolevyn tilaa eri ajankohtina. Nämä varmistuskopiot saattavat olla tallennettuina tietokoneesi kiintolevyssä, verkkoasemassa tai irtotaltioissa sen mukaan, mitä vaihtoehtoja olet valinnut varmistuskopiointia toteuttaessasi.

Rescue and Recovery -ohjelman tai Rescue and Recovery -työtilan avulla voit palauttaa kiintolevyn sisällön aiemman ajankohdan mukaiseksi käyttämällä jotakin tallennetuista varmistuskopioista. Rescue and Recovery -työtila toimii Windows-käyttöjärjestelmästä erillään. Niinpä voitkin aloittaa sen painamalla sinistä ThinkVantage-painiketta, kun järjestelmä alkulatauksen aikana tuo näkyviin tähän liittyvän kehotteen.

Kun Rescue and Recovery -työtila avautuu, voit tehdä elvytystoimet, vaikka Windows-käyttöjärjestelmän käynnistys ei onnistuisikaan.

# **Luku 5. Laitteiden päivitys ja vaihto**

## **Akun vaihto**

**Tärkeää**

Tutustu *Safety and Warranty Guide (turvaohjeet ja takuutiedot)* -julkaisuun, ennen kuin vaihdat akun.

- 1. **Katkaise tietokoneesta virta tai siirrä kone horrostilaan.** Irrota sitten verkkolaite sekä kaikki tietokoneeseen liitetyt johdot ja kaapelit.
	- **Huomautus:** Jos käytössä on PC-kortti tai Secure Digital -kortti, tietokonetta ei ehkä voi siirtää lepotilaan. Katkaise tällöin tietokoneesta virta.
- 2. Paina tietokoneen näyttö kiinni ja käännä tietokone ylösalaisin.
- 3. Työnnä akun salpa avausasentoon.

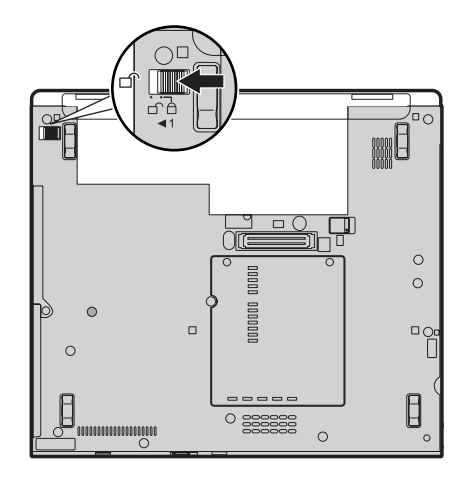

## Akun vaihto

4. Työnnä akun salpa avausasentoon 1 ja poista akku 2.

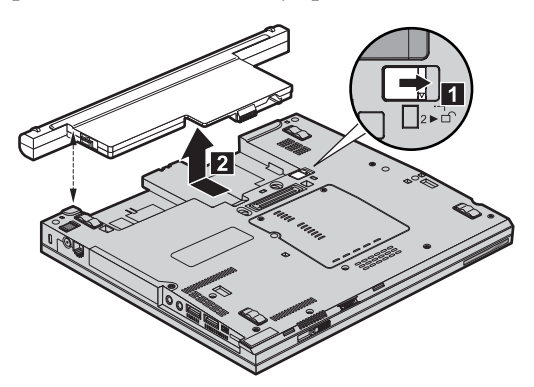

5. Asenna täyteen ladattu akku.

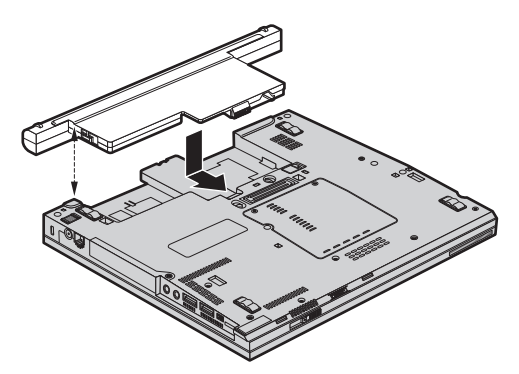

6. Työnnä akun salpa kiinni.

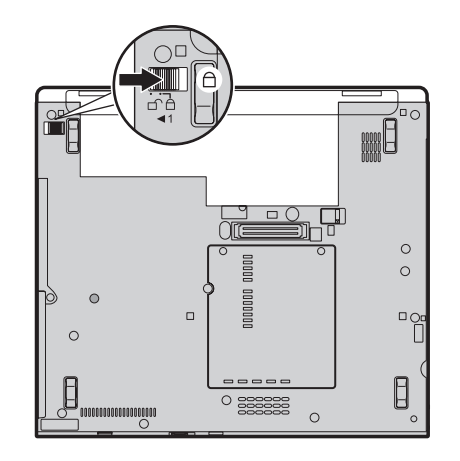

7. Käännä tietokone oikein päin. Liitä verkkolaite ja kaapelit tietokoneeseen.

**Huomautus:** Akku vaihtelee mallin mukaan, joten tietokoneesi akku ei ehkä ole aivan samannäköinen kuin edellä kuvissa esitetyt akut.

### **Kiintolevyaseman vaihto**

**Tärkeää**

Tutustu *Safety and Warranty Guide (turvaohjeet ja takuutiedot)* -julkaisuun, ennen kuin vaihdat kiintolevyaseman.

Voit lisätä tietokoneeseen tallennuskapasiteettia korvaamalla kiintolevyaseman kapasiteetiltaan suuremmalla kiintolevyasemalla, jonka voi hankkia Lenovo-jälleenmyyjältä tai -myyntineuvottelijalta.

#### **Huomautuksia:**

- 1. Vaihda tietokoneen kiintolevyasema vain, kun hankit uuden aseman tai huollatat aseman. Kiintolevyaseman liittimet ja asemapaikka eivät kestä usein toistuvaa asemien vaihtoa.
- 2. Lisävarusteena toimitettava kiintolevyasema ei sisällä Rescue and Recovery -työtilaa eikä Elvytysohjelmaa.

### **Huomio**

#### **Kiintolevyaseman käsittely**

- v Älä pudota asemaa tai kohdista siihen iskuja. Aseta asema jonkin pehmeän ja kolhuilta suojaavan materiaalin, esimerkiksi kankaan, päälle.
- Älä paina aseman kantta.
- v Älä koske aseman liittimeen.

Kiintolevyasemaa on käsiteltävä varovasti. Varomaton käsittely saattaa vaurioittaa asemaa ja aiheuttaa tietojen katoamisen kiintolevystä. Tee varmistuskopio kaikista kiintolevyn tiedoista, ennen kuin poistat kiintolevyaseman tietokoneesta, ja katkaise sitten tietokoneesta virta. Älä koskaan poista asemaa tietokoneen ollessa käytössä tai valmius- tai lepotilassa.

Voit vaihtaa kiintolevyaseman seuraavasti:

- 1. **Katkaise tietokoneesta virta** ja irrota sitten verkkolaite sekä kaikki tietokoneeseen liitetyt johdot ja kaapelit.
- 2. Paina tietokoneen näyttö kiinni ja käännä tietokone ylösalaisin.
- 3. Irrota akku.

## Kiintolevyaseman vaihto

4. Irrota kiintolevyaseman paikan kannen kiinnitysruuvi **1**. Avaa kansi ja  $irrota$  se  $2$ .

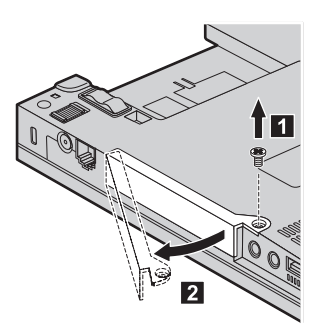

5. Poista kiintolevyasema vetämällä kielekkeestä.

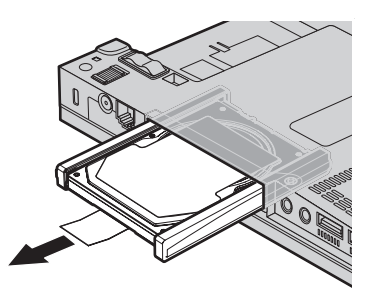

6. Irrota kumiset sivusuojat kiintolevyasemasta.

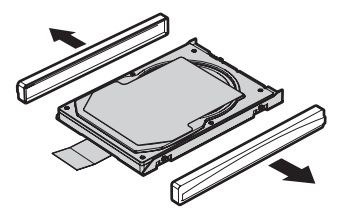

- 7. Liitä sivusuojat uuteen kiintolevyasemaan.
- 8. Aseta kiintolevyasema asemapaikkaan ja paina se lujasti paikalleen.

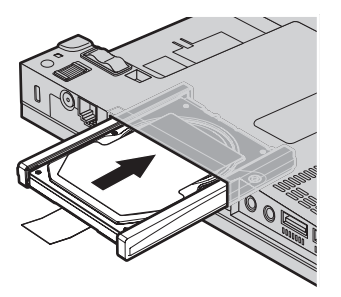

9. Aseta kiintolevyaseman kansi kohtaan 1, käännä kansi paikalleen 2 ja kierrä ruuvi <mark>3</mark> kiinni.

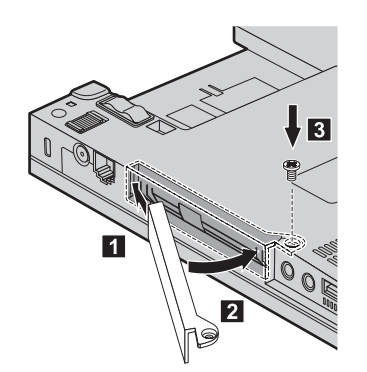

- 10. Aseta akku takaisin paikalleen.
- 11. Käännä tietokone oikein päin. Liitä verkkolaite ja kaapelit tietokoneeseen.

### **Muistin asennus**

#### **Tärkeää**

Tutustu *Safety and Warranty Guide (turvaohjeet ja takuutiedot)* -julkaisuun, ennen kuin vaihdat muistin.

Tietokoneen muistin lisääminen nopeuttaa ohjelmien ajoa. Voit lisätä tietokoneen muistin määrää asentamalla tietokoneen pohjassa olevaan muistipaikkaan lisävarusteena saatavan puskuroimattoman DDR2 (Double Data Rate) DRAM (Synchronous Dynamic random Access Memory) SO-DIMM (Small Outline Dual Inline Memory Module) -muistimoduulin. Saatavana on kapasiteetiltaan erilaisia SO-DIMM-muistimoduuleja.

**Huomautus:** Käytä vain tietokoneen tukeman muistityypin mukaisia muistimoduuleja. Jos asennat tietokoneeseen lisämuistia virheellisesti tai asennat siihen vääräntyyppisiä muistimoduuleja, tietokone antaa äänimerkin, kun yrität käynnistää sen.

Voit asentaa SO-DIMM-muistimoduulin seuraavasti:

- 1. Kosketa metallipöytää tai maadoitettua metalliesinettä. Näin voit poistaa staattisen sähkön kehostasi, jotta se ei vahingoita SO-DIMMmuistimoduulia. Älä koske SO-DIMM-muistimoduulin liitäntäreunaan.
- 2. **Katkaise tietokoneesta virta** ja irrota sitten verkkolaite sekä kaikki tietokoneeseen liitetyt johdot ja kaapelit.
- 3. Paina tietokoneen näyttö kiinni ja käännä tietokone ylösalaisin.

### Muistin asennus

- 4. Irrota akku.
- 5. Kierrä muistipaikkojen kannen ruuvit 1 irti ja irrota kansi 2.

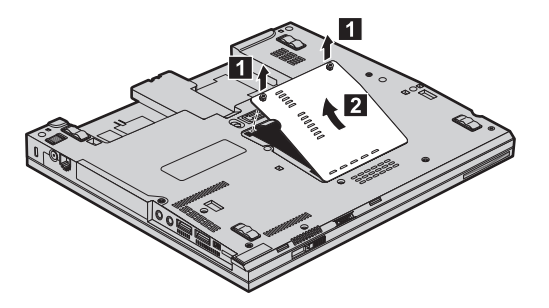

6. Jos muistipaikkaan on jo asennettu kaksi SO-DIMM-muistimoduulia, poista toinen SO-DIMM-muistimoduuli painamalla vastakkeen kummassakin reunassa olevaa salpaa samanaikaisesti. Säilytä moduuli myöhempää käyttöä varten.

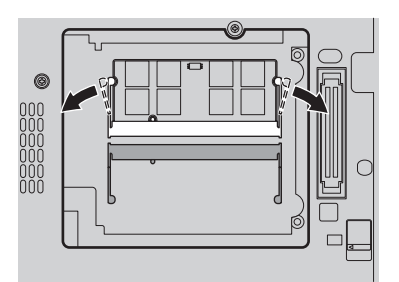

7. Aseta SO-DIMM-muistimoduuli vastakkeeseen noin 20 asteen kulmassa siten, että lovi osuu vastakkeen liitäntäreunassa olevaan kohoumaan 1. Paina muistimoduulia, kunnes se napsahtaa paikalleen **2**.

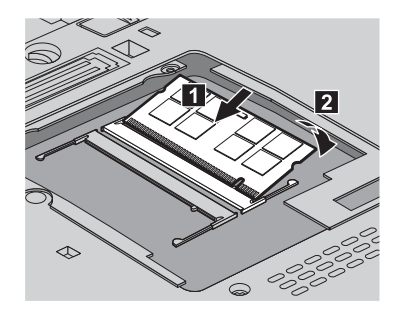

- 8. Aseta muistipaikan kansi paikalleen ja kiinnitä ruuvit.
- 9. Aseta akku takaisin paikalleen.
- 10. Käännä tietokone oikein päin ja liitä verkkolaite ja kaapelit takaisin paikoilleen.

Varmista seuraavasti, että SO-DIMM-muistimoduuli on asennettu oikein:

- 1. Kytke tietokoneeseen virta.
- 2. Paina sinistä ThinkVantage-painiketta, kun kuvaruudun alaosassa vasemmalla näkyy sanoma "To interrupt normal startup, press the blue ThinkVantage button". Kuvaruutuun tulee Rescue and Recovery -näyttö.
- 3. Valitse **BIOSin käsittely** -painike. Kuvaruutuun tulee järjestelmän uudelleenkäynnistykseen kehottava ikkuna.
- 4. Napsauta **Kyllä**-painiketta. Tietokone käynnistyy uudelleen, ja kuvaruutuun tulee BIOS-asetusohjelman valikko. "Installed memory" -kohdassa näkyy tietokoneeseen asennetun muistin kokonaismäärä.

Muistin asennus

# **Luku 6. Ohjeiden ja tukipalvelujen saanti**

## **Ohjeiden ja tukipalvelujen saanti**

Jos tarvitset ohjeita, huoltopalveluja tai teknistä apua tai haluat vain lisätietoja ThinkPad-tietokoneista, Lenovolla on tarjolla useita eri tietolähteitä. Tässä jaksossa on ohjeita siitä, mistä saat lisätietoja ThinkPad-tietokoneista, miten tulee toimia, jos tietokoneen käytössä ilmenee ongelmia, ja mistä saat tarvittaessa tukipalveluja.

Microsoft Service Pack -paketit sisältävät uusimmat Windows-tuotepäivitykset. Ne ovat saatavissa Web-sivustosta (yhteys saattaa olla maksullinen) tai CD-tietolevystä. Lisätietoja ja linkkejä on Microsoftin Web-sivustossa osoitteessa http://www.microsoft.com. Lenovo tarjoaa käyttöönottotukea Lenovon esiasentaman Microsoft Windows -tuotteen Service Pack -pakettien asennuksessa tai paketteihin liittyvissä kysymyksissä. Ota yhteys tukikeskukseen, jonka maakohtaiset puhelinnumerot ovat kohdassa "Maakohtaiset puhelinnumerot" sivulla 45. Palveluista saatetaan periä maksu.

### **Web-tukisivustot**

Lenovon Web-sivustossa on tuoreita tietoja ThinkPad-tietokoneista ja tuotetuesta. PC-tuotteiden kotisivu on osoitteessa http://www.lenovo.com/ think.

Saat ThinkPad-tietokoneen tukipalveluun liittyviä tietoja osoitteesta http://www.lenovo.com/think/support. Sivustosta saat ohjeita ongelmien ratkaisuun ja tietoja tietokoneen uusista käyttötavoista sekä ThinkPad-tietokoneen käyttöä entisestään helpottavista lisävarusteista.

### **Asiakastukikeskukseen soittaminen**

Jos häiriön selvitys ilman apua ei onnistu, saat asiakastukikeskuksen puhelinpalvelusta teknistä apua ja lisätietoja tietokoneen käytöstä. Palvelu on lisämaksutta käytössäsi niin kauan kuin tietokoneen takuu on voimassa. Seuraavat palvelut ovat käytettävissä takuuaikana:

- Vianmääritys Asiantuntijat auttavat käyttäjää mahdollisten laitteistohäiriöiden selvittämisessä ja poistamisessa.
- v Lenovo-laitteiden huolto level of service. Jos häiriön todetaan takuuaikana johtuvan Lenovon valmistamasta laitteesta, käyttäjä saa huoltopalveluja asiantuntevalta huoltohenkilöstöltä.

v Tekniset muutokset - Toisinaan käyttäjän hankkimaan laitteeseen on tehtävä muutoksia ostohetken jälkeen. Lenovo tai Lenovon valtuuttama jälleenmyyjä toimittaa käyttäjälle tiedon hankittua laitetta koskevista teknisistä muutoksista.

Tämän tuotteen takuuseen eivät sisälly seuraavat palvelut:

v Muiden kuin Lenovon valmistamien tai takuun piiriin kuulumattomien Lenovon osien vaihto tai käyttö

**Huomautus:** Kaikissa takuun piiriin kuuluvissa osissa on seitsemän merkin pituinen tunnus FRU XXXXXXX.

- v ohjelmistohäiriöiden syiden selvitys
- v BIOSin asetusten määritys asennuksen tai päivityksen yhteydessä
- v laiteajurien vaihto, muutokset tai päivitykset
- v verkon käyttöjärjestelmien asennus ja ylläpito
- v sovellusohjelmien asennus ja ylläpito.

Voit selvittää kuuluuko tietokoneesi takuun piiriin ja takuun päättymisajankohdan siirtymällä Web-osoitteeseen http://www.lenovo.com/ think/support. Valitse **Warranty**, ja noudata kuvaruutuun tulevia ohjeita.

Lisätietoja Lenovo-laitetuotetta koskevista Lenovon rajoitetun takuun takuuehdoista on laitetuotteen mukana toimitetun *Safety and Warranty Guide (turvaohjeet ja takuutiedot)* -julkaisun luvussa 3.

Jos mahdollista, soita paikasta, jossa voit käyttää tietokonetta puhelun aikana, siltä varalta, että tarvitset teknisen tuen edustajan neuvoja häiriön poistamisessa. Varmista, että olet noutanut uusimmat ajurit ja järjestelmäpäivitykset, ajanut vianmääritysohjelmat ja tallentanut tietokoneen tiedot, ennen kuin soitat tukipalveluun. Ota ennen tukipalveluun soittamista seuraavat tiedot esille:

- koneen tyyppi- ja mallinumero
- v tietokoneen, näyttimen ja muiden osien sarjanumero tai ostotodistus
- häiriön kuvaus
- v mahdollisten virhesanomien tarkka sanamuoto
- v tietokoneen laitteiston ja ohjelmiston kokoonpano.

Paikallisten tukikeskusten puhelinnumerot ovat jäljempänä tämän oppaan jaksossa Maakohtaiset puhelinnumerot.

**Huomautus:** Tukipalvelujen puhelinnumeroita voidaan muuttaa ilman erillistä ilmoitusta. Asiakastukipalvelun puhelinnumeroiden ja palveluaikojen ajantasainen luettelo on nähtävänä Web-osoitteessa http://www.lenovo.com/support/phone. Jos oman maasi tai alueesi puhelinnumeroa ei löydy luettelosta, ota yhteys Lenovo-jälleenmyyjään tai Lenovo-myyntineuvottelijaan.

### **Palvelut eri puolilla maailmaa**

Jos matkustat tietokone mukanasi maahan, jossa myydään ThinkPad-tietokoneita, tietokoneesi saattaa kuulua kansainvälisen takuuhuoltopalvelun (International Warranty Service) piiriin, mikä oikeuttaa saamaan takuuhuoltopalveluja takuukauden ajan. Saat takuuhuoltopalvelut palveluntoimittajalta, jonka Lenovo on valtuuttanut suorittamaan takuuhuoltopalveluja.

Palvelumenetelmät vaihtelevat maittain, eivätkä kaikki palvelut ehkä ole saatavissa kaikissa maissa. Kansainvälinen takuuhuoltopalvelu (International Warranty Service) toteuttaa palvelun kyseisessä maassa noudatettavalla tavalla (kuten korjauskeskuksessa tai asiakkaan luona). Joissakin maissa huoltopalvelut eivät ehkä voi huoltaa tietyn tyyppisen tietokoneen kaikkia malleja. Joissakin maissa huoltopalvelujen saantiaikoja on ehkä rajoitettu tai palvelut saattavat olla maksullisia tiettyinä aikoina.

Voit selvittää, kuuluuko koneesi kansainvälisten takuuhuoltopalvelujen piiriin, ja voit tarkastella luetteloa maista, joissa palvelut ovat saatavina, siirtymällä Web-osoitteeseen http://www.lenovo.com/think/support, napsauttamalla **Warranty**-linkkiä ja seuraamalla kuvaruutuun tulevia ohjeita.

### **Maakohtaiset puhelinnumerot**

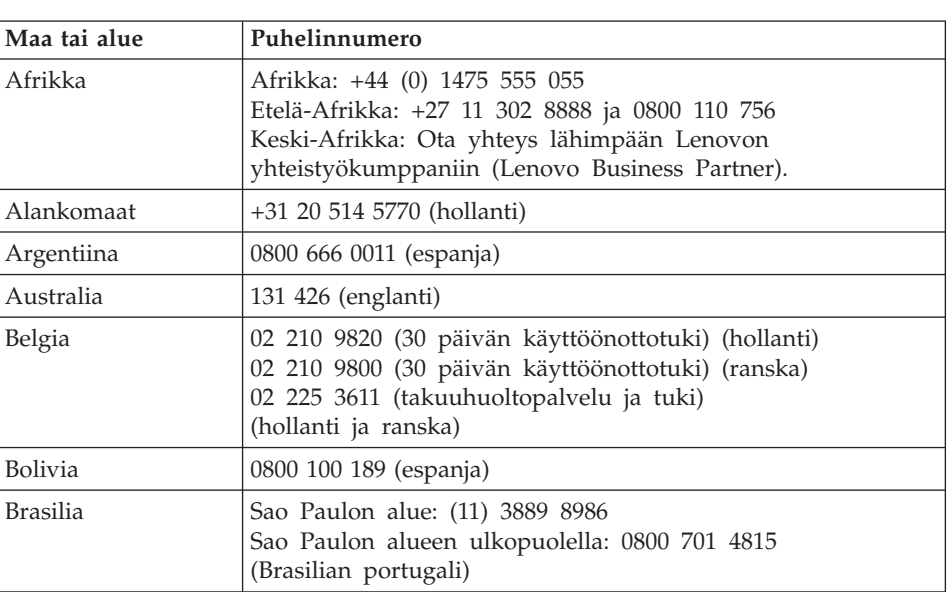

Puhelinnumeroita saatetaan muuttaa ennalta ilmoittamatta. Tukipalvelukeskusten ajantasaiset puhelinnumerot ovat Web-osoitteessa http://www.lenovo.com/support/phone.

Luku 6. Ohjeiden ja tukipalvelujen saanti **45**

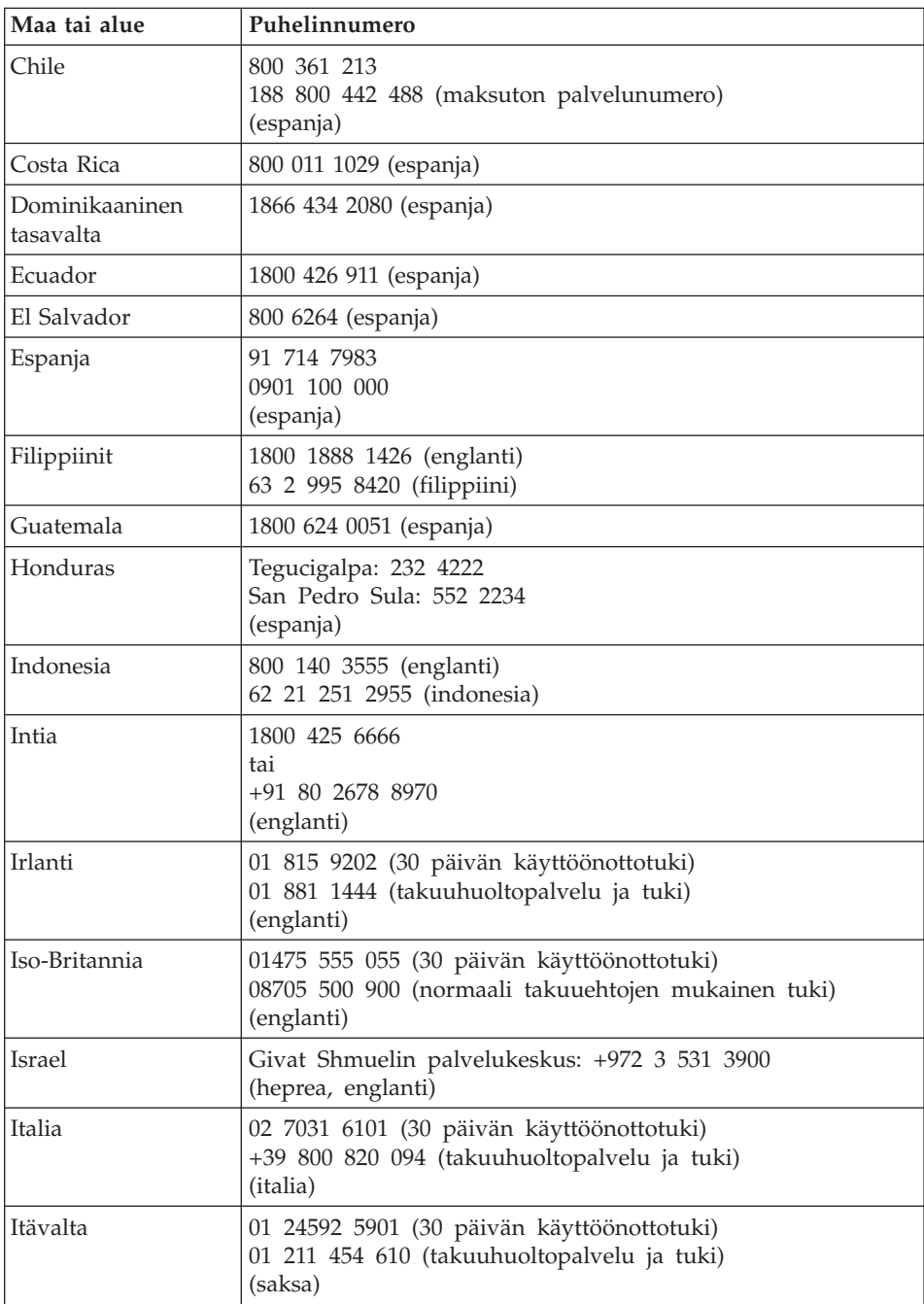

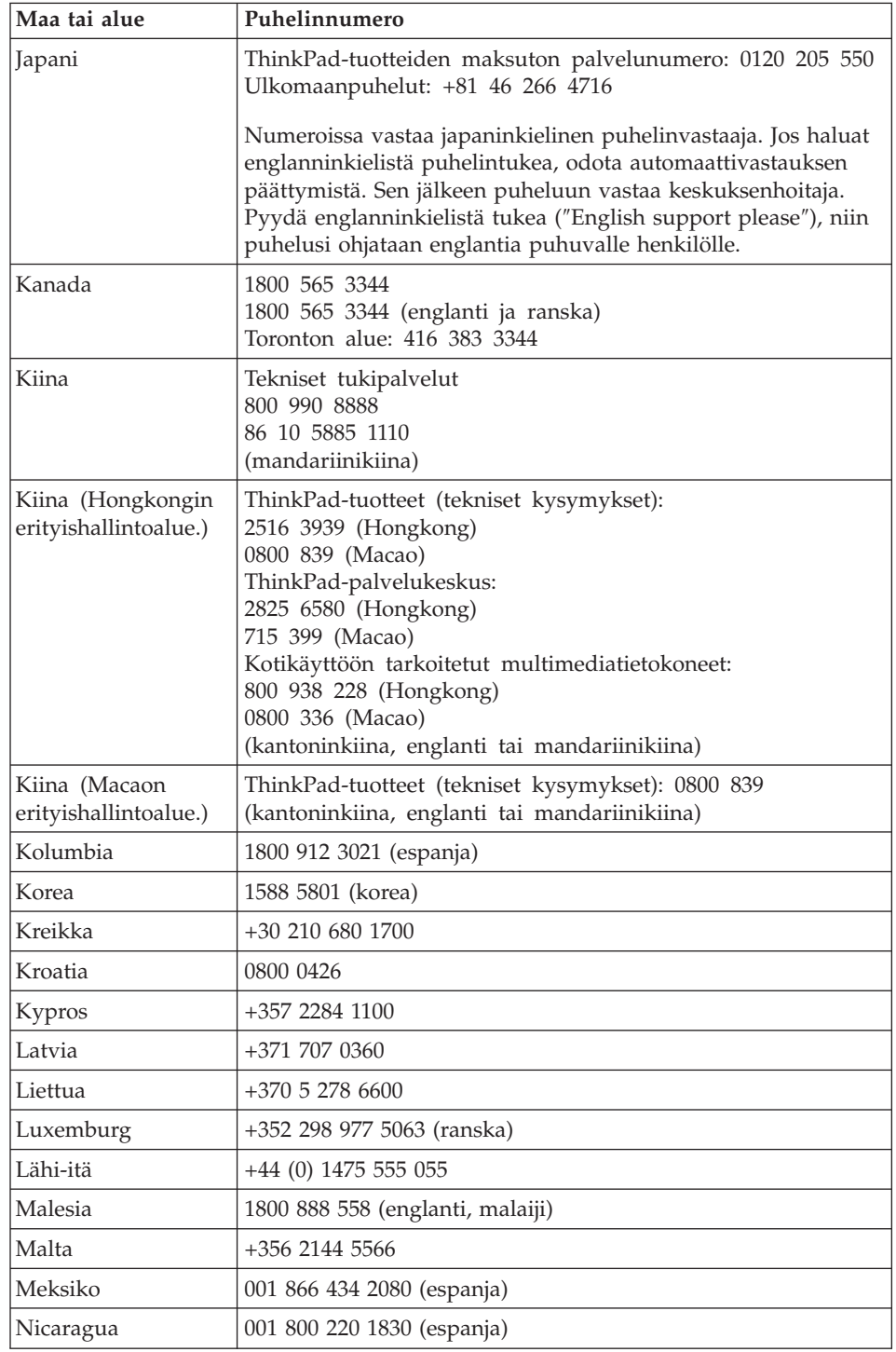

Luku 6. Ohjeiden ja tukipalvelujen saanti **47**

| Maa tai alue | Puhelinnumero                                                                                                    |  |  |  |  |
|--------------|----------------------------------------------------------------------------------------------------|--|--|--|--|
| Norja        | 6681 1100 (30 päivän käyttöönottotuki)<br>8152 1550 (takuuhuoltopalvelu ja tuki)<br>(norja)                                                                               |  |  |  |  |
| Panama       | 206 6047<br>001 866 434 2080<br>(Lenovon asiakastukikeskus, maksuton palvelunumero)<br>(espanja)                                                                          |  |  |  |  |
| Peru         | 0800 50866 (espanja)                                                                                                    |  |  |  |  |
| Portugali    | +351 21 892 7147 (portugali)                                                                                                    |  |  |  |  |
| Puola        | +48 228 786 999                                                                                                    |  |  |  |  |
| Ranska       | Laitteisto: 0810 631 213 (takuuhuoltopalvelut ja tuki)<br>Ohjelmisto: 0810 631 020 (takuuhuoltopalvelut ja tuki)<br>0238 557 450 (30 päivän käyttöönottotuki)<br>(ranska) |  |  |  |  |
| Romania      | +4 021 224 4015                                                                                                    |  |  |  |  |
| Ruotsi       | 08 477 4420 (30 päivän käyttöönottotuki)<br>077 117 1040 (takuuhuoltopalvelu ja tuki)<br>(ruotsi)                                                                         |  |  |  |  |
| Saksa        | 07032 154 9201 (30 päivän käyttöönottotuki)<br>01805 253 558 (takuuhuoltopalvelu ja tuki)<br>(saksa)                                                                      |  |  |  |  |
| Singapore    | 1800 3172 888 (englanti, malaiji)                                                                                                    |  |  |  |  |
| Slovakia     | +421 2 4954 5555                                                                                                    |  |  |  |  |
| Slovenia     | +386 1 4796 699                                                                                                    |  |  |  |  |
| Sri Lanka    | +9411 249 3547<br>+9411 249 3548<br>(englanti)                                                                                                    |  |  |  |  |
| Suomi        | 09 459 6960 (30 päivän käyttöönottotuki)<br>+358 800 14260 (takuuhuoltopalvelu ja tuki)<br>(suomi)                                                                        |  |  |  |  |
| Sveitsi      | 058 333 0900 (30 päivän käyttöönottotuki)<br>0800 555 454 (takuuhuoltopalvelu ja tuki)<br>(saksa, ranska ja italia)                                                       |  |  |  |  |
| Taiwan       | 886 287 239 799<br>tai<br>0800 000 700<br>(mandariinikiina)                                                                                                    |  |  |  |  |
| Tanska       | 4520 8200 (30 päivän käyttöönottotuki)<br>7010 5150 (takuuhuoltopalvelu ja tuki)<br>(tanska)                                                                              |  |  |  |  |

**<sup>48</sup>** ThinkPad X61 Tablet Käyttö ja vianmääritys

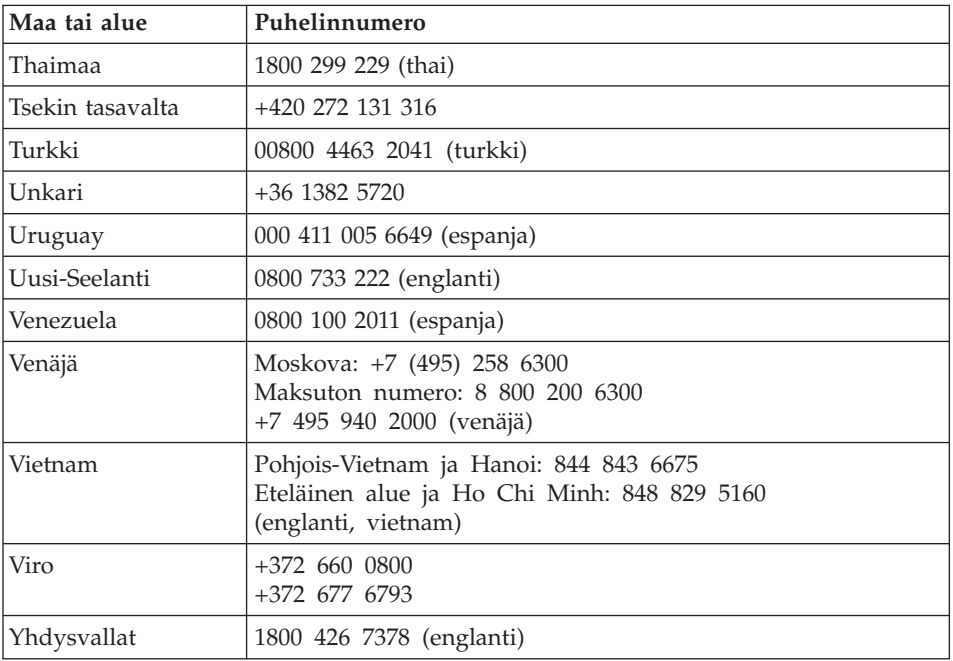

# **Liite A. Takuutietoja**

Tässä liitteessä on maakohtaisia tietoja Lenovo-laitetuotetta koskevasta takuuajasta ja takuuhuollosta. Lisätietoja Lenovo-laitetuotetta koskevista Lenovon rajoitetun takuun takuuehdoista on laitetuotteen mukana toimitetun *Safety and Warranty Guide (turvaohjeet ja takuutiedot)* -julkaisun luvussa 3.

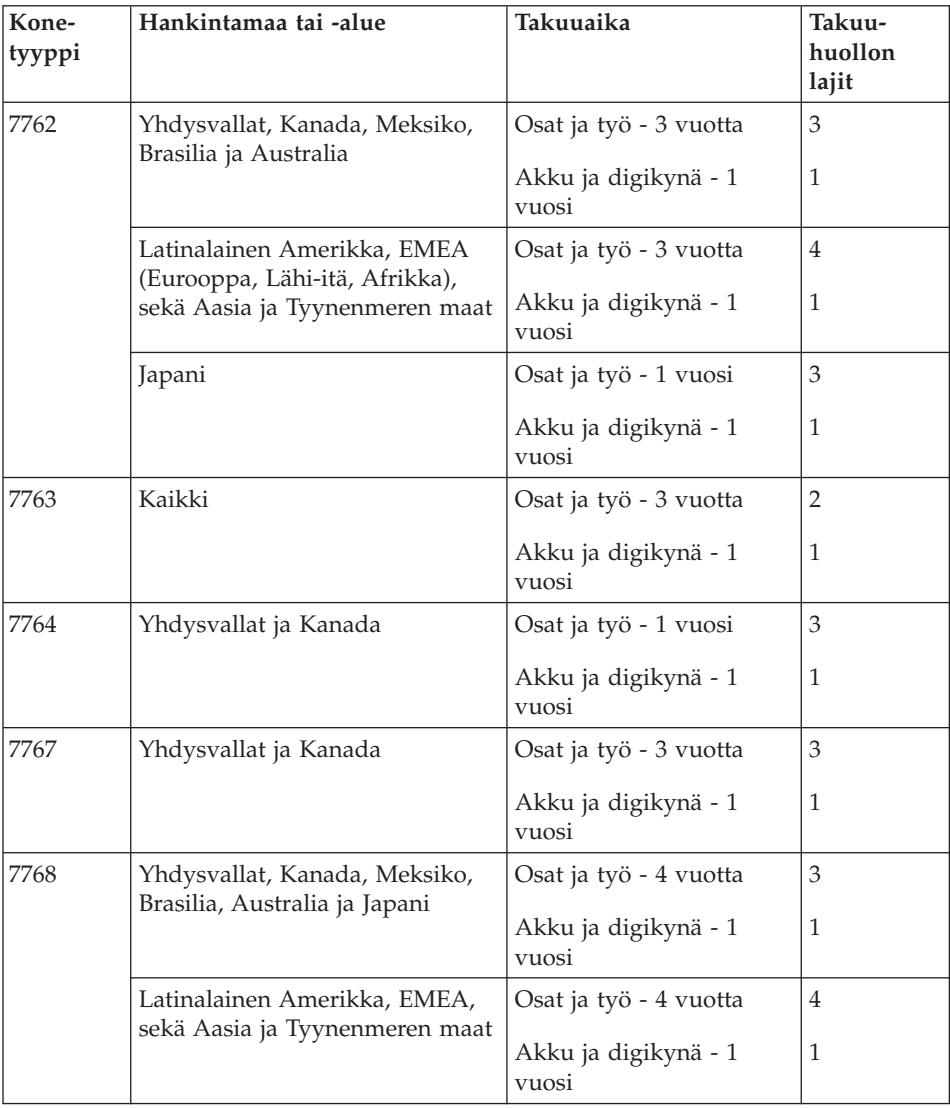

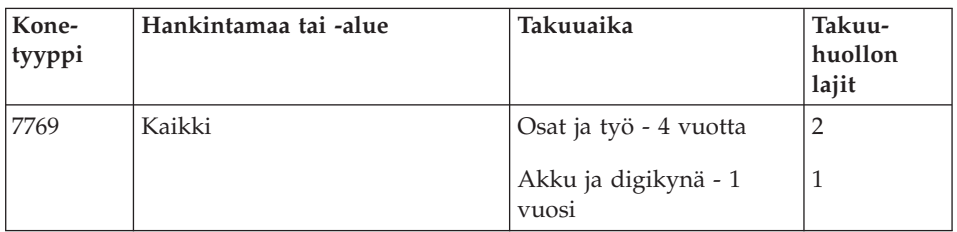

**Huomautus:** ThinkPad X61 Tablet -tietokoneen mukana on viisi X61 Tablet -digikynän vaihtokärkeä. Säilytä vaihtokärjet turvallisessa paikassa myöhempää käyttöä varten. Vaihtokärjet eivät sisälly digikynän tai tietokoneen takuuseen.

### **Takuuhuollon lajit**

### 1. **Asiakkaan vaihdettavissa olevaa osaa (**″**CRU**″**) koskeva palvelu**

Asiakkaan vaihdettavissa olevan osan (CRU) vaihtopalvelussa palveluntoimittaja toimittaa asiakkaan vaihdettavissa olevat osat asiakkaalle, joka tekee asennuksen itse. Useimmat CRU-osat on helppo asentaa, kun taas joidenkin osien asennus edellyttää jonkin verran teknistä osaamista ja tiettyjä työkaluja. Asiakkaan vaihdettavissa olevaa osaa koskevat tiedot ja asennusohjeet toimitetaan tuotteen mukana. Ne voi myös pyytää Lenovolta milloin tahansa. Asiakas voi pyytää palveluntoimittajaa asentamaan joitakin CRU-osia, jos tuotteelle on määritelty jokin muista takuuhuoltopalvelujen tyypeistä. Ulkoisten CRU-osien ( esimerkiksi hiiren, näppäimistöjen ja näyttimien) asennus on asiakkaan vastuulla. Lenovo määrittää vaihto-osan mukana toimitetussa aineistossa, tuleeko viallinen osa palauttaa. Kun palautusta edellytetään, 1) vaihto-osan mukana toimitetaan palautusohjeet ja kuljetuspakkaus ja 2) asiakkaalta saatetaan periä maksu vaihto-osasta, jos asiakas ei palauta Lenovon pyytämää viallista osaa 30 päivän kuluessa vaihto-osan vastaanotosta.

### 2. **Huolto asiakkaan tiloissa**

Huolto asiakkaan tiloissa -palvelussa palveluntoimittaja korjaa viallisen tuotteen tai vaihtaa sen toiseen tuotteeseen asiakkaan tiloissa. Asiakkaan tulee tarjota huoltohenkilöille sopiva työskentelytila, jossa nämä voivat purkaa ja koota Lenovon tuotteen. Joissakin tuotetyypeissä tietyt korjaustoimet saattavat edellyttää, että palveluntoimittaja lähettää tuotteen nimettyyn korjauskeskukseen.

#### 3. **Kuljetuspalvelu tai korjauskeskuksessa annettava palvelu**

Kuljetuspalvelu tai korjauskeskuksessa annettava palvelu tarkoittaa, että asiakkaan tuote korjataan tai vaihdetaan toiseen tuotteeseen ilmoitetussa korjauskeskuksessa ja että palveluntoimittaja järjestää kuljetuksen. Asiakkaan vastuulla on kytkeä tuote irti. Asiakkaalle toimitetaan

kuljetuspakkaus, johon asiakas pakkaa tuotteen ilmoitettuun korjauskeskukseen tapahtuvaa lähetystä varten. Kuljetuspalvelu noutaa tuotteen ja toimittaa sen ilmoitettuun korjauskeskukseen. Korjauskeskus järjestää korjatun tai korvaavan tuotteen palautuksen asiakkaalle.

#### 4. **Asiakkaan toteuttama kuljetus tai postikuljetus**

Asiakkaan toteuttama kuljetus tai postikuljetus tarkoittaa, että asiakkaan tuote korjataan tai vaihdetaan toiseen tuotteeseen ilmoitetussa korjauskeskuksessa ja että asiakas järjestää kuljetuksen. Asiakas toimittaa tai postittaa sopivalla tavalla pakkaamansa viallisen tuotteen palveluntoimittajan määrittämällä tavalla palveluntoimittajan ilmoittamaan paikkaan. Asiakas vastaa kuljetuskustannuksista, jollei toisin ilmoiteta. Asiakas noutaa korjatun tai korvaavan tuotteen. Jos asiakas ei nouda tuotetta, palveluntoimittaja voi menetellä sen suhteen haluamallaan tavalla. Postikuljetusta käytettäessä tuote palautetaan asiakkaalle Lenovon kustannuksella, jollei palveluntoimittaja toisin ilmoita.

# **Liite B. Asiakkaan vaihdettavissa olevat osat (CRU:t)**

CRU:t (Customer Replaceable Units) ovat tietokoneen osia, joita asiakas voi päivittää tai vaihtaa. CRU-osia on kahdenlaisia: *sisäisiä* ja *ulkoisia*. Ulkoiset CRU-osat on helppo asentaa, kun taas sisäisten CRU-osien asennuksessa tarvitaan jonkin verran teknistä taitoa ja joissakin tapauksissa myös työkaluja, kuten ruuvitalttaa. Asiakas voi kuitenkin irrottaa sisäisiä ja ulkoisia osia turvallisesti.

Asiakas on vastuussa kaikkien ulkoisten asiakkaan vaihdettavissa olevien osien vaihdosta. Sisäisiä asiakkaan vaihdettavissa olevia osia voi irrottaa ja asentaa asiakas tai takuuaikana Lenovon huoltoteknikko.

Tietokoneessa on seuraavanlaisia ulkoisia asiakkaan vaihdettavissa olevia osia:

- v **Kytkettävät ulkoiset asiakkaan vaihdettavissa olevat osat.** Nämä CRU-osat voidaan irrottaa tietokoneesta. Tällaisia CRU-osia ovat esimerkiksi verkkolaite ja verkkojohto.
- v **Ulkoiset asiakkaan vaihdettavissa olevat osat, joissa on salpa:** Näissä CRU-osissa on osan irrottamista tai vaihtamista helpottava salpa. Tällaisia CRU-osia ovat esimerkiksi kannettavan tietokoneen ensiöakku sekä Ultrabay-paikkaan sijoitettavat laitteet, kuten optinen asema, kiintolevyasema ja kestoakku.

Tietokoneessa on seuraavanlaisia sisäisiä asiakkaan vaihdettavissa olevia osia:

- v **Peitelevyn alla olevat sisäiset asiakkaan vaihdettavissa olevat osat:** Nämä CRU-osat ovat tietokoneen sisäisiä osia, jotka on eristetty muista osista ja piilotettu tavallisesti yhdellä tai kahdella ruuvilla kiinnitettävän peitelevyn taakse. Kun peitelevy on irrotettu, näkyvissä on vain kyseinen CRU-osa. Tällaisia CRU-osia ovat esimerkiksi muistimoduulit ja kiintolevyasemat.
- v **Tuotteen sisällä olevat sisäiset asiakkaan vaihdettavissa olevat osat:** Nämä CRU-osat saa esiin vain avaamalla tietokoneen kotelon. Tällaisia CRU-osia ovat esimerkiksi PCI Express Mini -kortit ja kiinteä näppäimistö.

Sisäisten ja ulkoisten CRU-osien vaihto-ohjeet ovat käytönaikaisessa *Access Help* -ohjeessa. Voit aloittaa Ohjeen käytön napsauttamalla **Käynnistä**-painiketta ja valitsemalla vaihtoehdot **Kaikki ohjelmat** ja **ThinkVantage**. Valitse **Access Help** -vaihtoehto.

Useita tärkeitä CRU-osia koskevia ohjeita on tässä Käyttö- ja vianmääritysoppaassa ja *Asennusohjeet*-julkaisussa.

Jos et pysty käyttämään näitä ohjeita tai jos asiakkaan vaihdettavissa olevan osan vaihdossa on ongelmia, voit käyttää jompaakumpaa seuraavista lisäresursseista:

- v Hardware Maintenance Manual -julkaisu ja esittelyvideoita, jotka ovat saatavissa tukisivustosta osoitteessa http://www.lenovo.com/support/site.wss/document.do?sitestyle=lenovo &lndocid=part-video.
- v Asiakastukikeskus. Kyseisen maan tai alueen tukikeskuksen puhelinnumero on kohdassa "Maakohtaiset puhelinnumerot" sivulla 45.

Seuraavassa taulukossa on luettelo tietokoneen CRU-osista ja tiedot siitä, missä kunkin osan vaihtoa koskevat ohjeet ovat.

|                                                                       | Käyttö ja<br>vianmääritys | Asennusohjeet | Access<br>Help | Hardware<br>Maintenance<br>Manual<br>(online-<br>versio) | Esittely-<br>video |  |
|-----------------------------------------------------------------------|---------------------------|---------------|----------------|----------------------------------------------------------|--------------------|--|
| Kytkettävät ulkoiset asiakkaan vaihdettavissa olevat osat             |                           |               |                |                                                          |                    |  |
| Verkkolaite                                                           |                           | X             |                |                                                          |                    |  |
| Verkkolaitteen<br>verkkojohto                                         |                           | $\chi$        |                |                                                          |                    |  |
| TrackPoint-<br>paikannustapin<br>pää                                  |                           |               | X              |                                                          |                    |  |
| Muistiotilan<br>digikynä                                              |                           |               | $\chi$         |                                                          |                    |  |
| Ulkoiset asiakkaan vaihdettavissa olevat osat, joissa on salpa        |                           |               |                |                                                          |                    |  |
| Akku                                                                  | $\chi$                    |               | X              | $\chi$                                                   | $\chi$             |  |
| Paikoilleen<br>napsautettava<br>kiinnike                              |                           |               | $\chi$         | X                                                        | X                  |  |
| Peitelevyn alla olevat sisäiset asiakkaan vaihdettavissa olevat osat  |                           |               |                |                                                          |                    |  |
| Kiintolevy-<br>asema                                                  | X                         |               | X              | X                                                        | $\chi$             |  |
| Muisti                                                                | $\chi$                    |               | X              | X                                                        | X                  |  |
| Tuotteen sisällä olevat sisäiset asiakkaan vaihdettavissa olevat osat |                           |               |                |                                                          |                    |  |
| Näppäimistö                                                           |                           |               | X              | X                                                        | X                  |  |

**<sup>56</sup>** ThinkPad X61 Tablet Käyttö ja vianmääritys

**Huomautus: Käytä vain Lenovon toimittamia osia. Tietokoneen tyyppiin liittyvien CRU-osien takuuta koskevat tiedot ovat** *Safety and Warranty Guide (turvaohjeet ja takuutiedot)* **-julkaisun luvussa 3.**

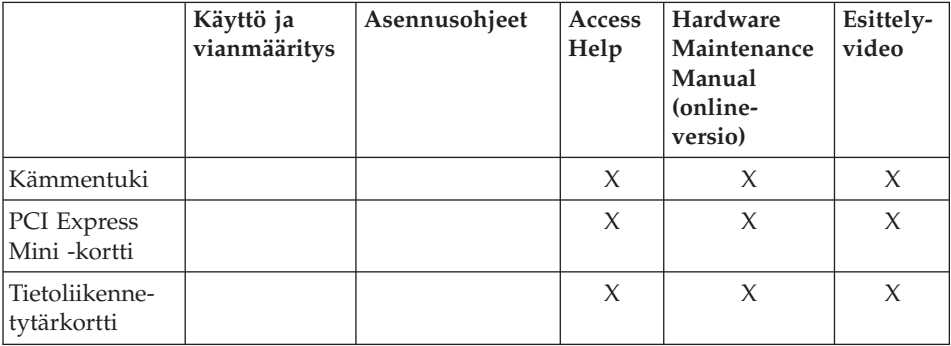

# **Liite C. Ominaisuudet ja tekniset tiedot**

## **Ominaisuudet**

### **Suoritin**

v Lisätietoja on tietokoneesi järjestelmän ominaisuusikkunassa. Toimi seuraavasti:

Napsauta **Käynnistä**-painiketta. Napsauta sitten hiiren kakkospainikkeella **Tietokone**-vaihtoehtoa ( Windows XP **Oma tietokone**-vaihtoehto) ja valitse alivalikosta **Ominaisuudet**-vaihtoehto.

#### **Muisti**

• DDR (Double Data Rate) 2 DRAM (Synchronous Dynamic Random Access Memory) -muisti

#### **Tallennuslaite**

v 2,5 tuuman kiintolevy

#### **Näyttö**

TFT-värinäyttö

- v Koko: 12,1 tuumaa
	- Erotuskyky:
	- Nestekidenäyttö: 1 024 x 768 tai 1 400 x 1 050 kuva-alkiota
	- Erillinen näytin: enintään 2 048 x 1 536 kuva-alkiota
- Kirkkauden säätö
- v Sormenjälkitunnistin (joissakin malleissa)

### **Näppäimistö**

- v 89, 90 tai 94 näppäintä
- TrackPoint
- v Fn-näppäintoiminnot
- ThinkVantage-painike
- v Äänenvoimakkuuden säätöpainikkeet

#### **Liitännät**

- v Erillisen näyttimen vastake
- Stereokuulokkeiden vastake
- Mikrofonivastake
- v 3 USB (Universal Serial Bus) -porttia
- v IEEE 1394 -vastake (joissakin malleissa)
- RJ11-puhelinvastake
- RJ45-Ethernet-vastake

### Ominaisuudet

- v Ultrabay Slim -laitepaikka (lisävarusteena saatavassa ThinkPad X6 Tablet UltraBase -yksikössä)
- Telakointivastake

### **PC-korttipaikka**

• Tyypin II PC-kortti

### **Optinen asema**

v Lisävarusteena saatavassa ThinkPad X6 Tablet UltraBase -yksikössä oleva CD-ROM-, DVD-ROM-, yhdistelmä- tai Multi-Burner-asema

### **Langattomat yhteystoiminnot**

- v Sisäinen langaton lähiverkko -ominaisuus (joissakin malleissa)
- v Sisäinen *Bluetooth*-ominaisuus (joissakin malleissa)
- v Sisäinen langaton suuralueverkkoyhteys (joissakin malleissa)

### **Muistikorttien lukulaite**

v Secure Digital -korttipaikka

## **Tekniset tiedot**

### **Koko**

- Leveys: 268 mm
- v Syvyys: 241,3–266,7 mm akun tyypin mukaan
- v Korkeus: 25,4–33,0 mm

### **Käyttöympäristö**

- v Enimmäiskorkeus merenpinnasta 3 048 m paineistamattomassa tilassa
- Lämpötila
	- Enintään 2 438 metrin korkeudella merenpinnasta
		- Käytössä: 5–35 °C
		- Virta katkaistuna: 5–43 °C
	- Yli 2 438 metrin korkeudella merenpinnasta
		- Enimmäislämpötila paineistamattomassa tilassa: 31,3 °C

**Huomautus:** Akun lämpötilan on oltava latauksen aikana vähintään 10 °C.

- v Suhteellinen ilmankosteus:
	- Käytössä: 8–80 %
	- Virta katkaistuna: 5–95 %

### **Lämmöntuotto**

v Enintään 65 W

### **Virtalähde (verkkolaite)**

## Tekniset tiedot

- v Sinimuotoinen vaihtovirta, 50–60 Hz
- v Verkkolaitteen syöttöjännite: 100–240 voltin vaihtovirta, 50–60 Hz

#### **Akku**

- v Nelikennoinen ThinkPad X60 Tablet -litium-ioniakku
	- Nimellisjännite: 14,4 voltin tasajännite
	- Kapasiteetti: 2,0 Ah
- v Kahdeksankennoinen ThinkPad X60 Tablet -litium-ioniakku
	- Nimellisjännite: 14,4 voltin tasajännite
	- Kapasiteetti: 4,55 Ah

### **Akun käyttöaika**

v Tehtäväpalkissa oleva akkumittari näyttää akun jäljellä olevan varauksen prosentteina.

### **Käyttöjärjestelmä**

v Lisätietoja tietokoneen tukemista käyttöjärjestelmistä on osoitteessa http://www.lenovo.com/think/support.

Tekniset tiedot
# **Liite D. Huomioon otettavaa**

### **Huomioon otettavaa**

Lenovo ei ehkä tarjoa tässä julkaisussa mainittuja koneita, ohjelmia, palveluja ja ominaisuuksia muissa maissa. Saat lisätietoja Suomessa saatavana olevista koneista, ohjelmista ja palveluista Lenovon paikalliselta edustajalta. Viittaukset Lenovon tuotteisiin, ohjelmiin tai palveluihin eivät tarkoita, että vain näitä tuotteita voidaan käyttää. Niiden asemesta on mahdollista käyttää mitä tahansa toiminnaltaan vastaavaa konetta, ohjelmaa tai palvelua, joka ei loukkaa Lenovon tekijänoikeutta tai muita lailla suojattuja oikeuksia. Haluttaessa käyttää yhdessä tämän tuotteen kanssa muita koneita, ohjelmia ja palveluja on niiden käytön arviointi ja tarkistus käyttäjän omalla vastuulla.

Lenovolla voi olla patentteja tai patenttihakemuksia, jotka koskevat tässä julkaisussa esitettyjä asioita. Tämän julkaisun hankinta ei anna mitään lisenssiä näihin patentteihin. Kirjallisia tiedusteluja voi tehdä osoitteeseen

*Lenovo (United States), Inc. 1009 Think Place - Building One Morrisville, NC 27560 U.S.A. Attention: Lenovo Director of Licensing*

LENOVO TARJOAA TÄMÄN JULKAISUN ″SELLAISENAAN″ ILMAN MITÄÄN NIMENOMAISESTI TAI KONKLUDENTTISESTI MYÖNNETTYÄ TAKUUTA, MUKAAN LUETTUINA TALOUDELLISTA HYÖDYNNETTÄVYYTTÄ, SOPIVUUTTA TIETTYYN TARKOITUKSEEN JA OIKEUKSIEN LOUKKAAMATTOMUUTTA KOSKEVAT KONKLUDENTTISESTI ILMAISTUT TAKUUT. Joidenkin maiden lainsäädäntö ei salli nimenomaisesti tai konkludenttisesti myönnettyjen takuiden rajoittamista, joten edellä olevaa rajoitusta ei sovelleta näissä maissa.

Tämä julkaisu voi sisältää teknisiä epätarkkuuksia ja painovirheitä. Julkaisun tiedot tarkistetaan säännöllisin väliajoin, ja tarpeelliset muutokset tehdään julkaisun uusiin painoksiin. Lenovo saattaa tehdä parannuksia ja muutoksia tässä julkaisussa mainittuihin koneisiin, ohjelmiin ja palveluihin milloin tahansa ilman ennakkoilmoitusta.

Tässä julkaisussa kuvattuja tuotteita ei ole tarkoitettu käytettäviksi implantaatiosovelluksissa tai muissa elintoimintoja ylläpitävissä sovelluksissa, joissa toimintahäiriö saattaa aiheuttaa henkilövahingon tai kuoleman. Tämän julkaisun sisältämät tiedot eivät vaikuta Lenovon tuotteiden määrityksiin (spesifikaatioihin) tai takuisiin eivätkä muuta niitä. Mikään tässä julkaisussa

oleva lausuma ei sisällä nimenomaisesti tai konkludenttisesti ilmaistua Lenovon tai kolmannen osapuolen aineetonta oikeutta koskevaa lisenssiä, sitoumusta tai näiden loukkauksien varalta annettua suojausta. Kaikki tämän julkaisun tiedot perustuvat erityisympäristöissä saatuihin tuloksiin, ja ne esitetään esimerkkeinä. Muissa käyttöympäristöissä voidaan saada erilaisia tuloksia.

Lenovo pidättää itsellään oikeuden käyttää ja jakaa käyttäjiltä saamiaan tietoja parhaaksi katsomallaan tavalla, niin että siitä ei aiheudu lähettäjälle mitään velvoitteita.

Tässä julkaisussa olevat viittaukset muuhun kuin Lenovon Web-sivustoihin eivät ole osoitus siitä, että Lenovo millään tavoin vastaisi kyseisten Web-sivustojen sisällöstä tai käytöstä. Kyseisten Web-sivustojen sisältämä aineisto ei sisälly tähän Lenovon tuotteeseen tai sitä koskevaan aineistoon. Sivustojen käyttö on käyttäjän omalla vastuulla.

Kaikki julkaisun sisältämät suorituskykytiedot on määritetty testiympäristössä. Suorituskyky muissa toimintaympäristöissä saattaa poiketa merkittävästi ilmoitetuista arvoista. Osa mittauksista on saatettu tehdä kehitteillä olevissa järjestelmissä, eikä mikään takaa, että tulokset ovat samanlaiset yleisesti saatavana olevissa järjestelmissä. Lisäksi osa mittaustuloksista on saatettu saada ekstrapolaation avulla. Todelliset mittaustulokset voivat poiketa ilmoitetuista arvoista. Julkaisun käyttäjien tulee tarkistaa tietojen soveltuvuus omassa erityisympäristössään.

#### **Tietoja sähkömagneettisesta säteilystä**

Seuraavat tiedot koskevat ThinkPad X61 Tablet -tietokoneen tyyppejä 7762, 7763, 7764, 7767, 7768 ja 7769.

#### **FCC (Federal Communications Commission) -lausuma**

Tämä tuote on testattu ja sen on todettu täyttävän FCC-säännösten osassa 15 luokan B digitaalisille laitteille asetetut vaatimukset. Luokan B laitteet antavat kohtuullisen suojan häiriöitä vastaan asuinympäristössä tehdyssä asennuksessa. Tämä laite tuottaa, käyttää ja mahdollisesti säteilee radiotaajuista energiaa. Jos laitetta ei asenneta sen mukana toimitettujen ohjeiden mukaisesti, se saattaa aiheuttaa häiriöitä radioyhteyksiin. Minkään tietyn asennuksen häiriöttömyyttä ei kuitenkaan voida taata. Jos tämä laite aiheuttaa häiriöitä radio- tai televisiovastaanottimiin (tämän voi todeta katkaisemalla laitteen virran ja kytkemällä sen uudelleen), seuraavat toimet saattavat poistaa häiriöitä:

- Vastaanottimen antennin uudelleensuuntaus tai siirto toiseen paikkaan.
- Vastaanottimen ja häiriön aiheuttavan laitteen siirto kauemmaksi toisistaan.
- v Häiriön aiheuttavan laitteen verkkojohdon kytkentä eri pistorasiaan kuin vastaanottimen.
- Lisäohjeita saa valtuutetuilta jälleenmyyjiltä ja huoltoedustajilta.

Jottei laite ylittäisi FCC:n sallimaa häiriönpäästötasoa, laitteessa on käytettävä asianmukaisesti suojattuja ja maadoitettuja kaapeleita. Tällaisia kaapeleita saa Lenovon valtuutetuilta jälleenmyyjiltä. Lenovo ei ole vastuussa mistään radiotai televisioliikenteen häiriöistä, jotka aiheutuvat muiden kuin suositeltujen kaapelien tai liittimien käytöstä tai laitteeseen tehdyistä luvattomista muutoksista. Luvattomat laitteeseen tehdyt muutokset saattavat mitätöidä käyttäjän oikeuden käyttää laitetta.

Tämä laite on yhdenmukainen FCC-säännösten osan 15 kanssa. Laitteen toiminta on seuraavien ehtojen alainen: (1) laite ei saa aiheuttaa häiriöitä ja (2) laitteen tulee sietää häiriöitä, mukaan lukien häiriöt, jotka voivat aiheuttaa laitteen toimintahäiriöitä.

Yhdenmukaisuuden on vakuuttanut Lenovo (United States) Incorporated 1009 Think Place - Building One Morrisville, NC 27650 Puhelin: 1 919 294 5900

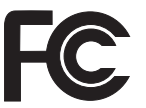

### **Lausuma kanadalaisen laitehyväksynnän (Industry Canada) luokan B mukaisuudesta**

Tämä luokan B digitaalinen laite on kanadalaisen ICES-003-määrityksen mukainen.

### **Lausuma Euroopan unionin direktiivin 89/336/ETY mukaisuudesta**

Tämä tuote on yhdenmukainen EU:n direktiivin 89/336/ETY suojausvaatimusten kanssa, jotka vastaavat jäsenmaiden säätämiä lakeja sähkömagneettisesta yhteensopivuudesta. Lenovo ei voi ottaa vastuuta suojauksen säilymisestä, mikäli laitteeseen tehdään muutoksia tai lisätään kortteja (osia), joita Lenovo ei ole suositellut.

Tämä tuote täyttää standardin EN 55022 (CISPR 22) luokan B vaatimukset. Luokan B laitteiden rajoitukset antavat kohtuullisen suojan häiriöitä vastaan käytettäessä lisensoituja tietoliikennelaitteita tyypillisissä ympäristöissä.

Käytä vain suojattuja ja maadoitettuja kaapeleita ja liittimiä. Muutoin radio- ja TV-vastaanottimissa sekä muissa sähkölaitteissa saattaa ilmetä

sähkömagneettisia häiriöitä. Tällaisia kaapeleita ja liittimiä saa Lenovon valtuutetuilta jälleenmyyjiltä. Asiakas on vastuussa kaapeleiden ja liittimien asianmukaisuudesta.

#### **Lausuma Japanin VCCI Class B -määrityksen mukaisuudesta**

この装置は、情報処理装置等電波障害自主規制協議会(VCCI)の基準に基 づくクラスB情報技術装置です。この装置は、家庭環境で使用することを目的と していますが、この装置がラジオやテレビジョン受信機に近接して使用されると、 受信障害を引き起こすことがあります。

取扱説明書に従って、正しい取り扱いをして下さい。

#### **Euroopan unionin WEEE-merkintä**

WEEE-merkintä koskee vain Euroopan Unionin (EU) jäsenmaita ja Norjaa. Sähkö- ja elektroniikkalaitteet merkitään Euroopan parlamentin ja neuvoston direktiivin 2002/96/EY mukaisesti. Kyseinen direktiivi määrittää Euroopan unionin alueella käytössä olevat palautus- ja kierrätyskäytännöt. WEEE-merkintä laitteessa osoittaa, että direktiivin ohjeiden mukaan tuotetta ei tulisi hävittää sen elinkaaren päässä, vaan sen sijaan se on kierrätettävä.

Käyttäjien, joiden sähkö- ja elektroniikkalaitteissa on tämä sähkö- ja elektroniikkalaiteromun direktiivin liitteen IV mukainen merkintä, tulee kierrättää kyseiset laitteet käytettävissä olevien resurssien mukaan ja varmistaa, että niistä tai niissä käytetyistä materiaaleista ei aiheudu haittaa ympäristölle tai ihmisten terveydelle. Sähkö- ja elektroniikkalaitteita ei saa hävittää sekajätteen mukana. Lisätietoja WEEE-merkinnästä on osoitteessa http://www.lenovo.com/lenovo/environment.

### **Huomautus käyttäjille Yhdysvalloissa**

Kalifornian osavaltion edellyttämä perkloraatti-ilmoitus:

Litium-mangaanidioksidiakkuja sisältävät tuotteet saattavat sisältää perkloraattia.

Laite saattaa edellyttää perkloraattimateriaaleille soveltuvaa erikoiskäsittelyä. Lisätietoja on osoitteessa http://www.dtsc.ca.gov/hazardouswaste/ perchlorate.

#### **IBM Lotus -ohjelmistotarjous**

**Tietoja Windows XP -käyttöjärjestelmää käyttävien ThinkPad-tietokoneiden ostajille:** Windows XP -käyttöjärjestelmää käyttävien ThinkPad-tietokoneiden kanta-asiakkaana saat yhden rajoitetun lisenssin erilliseen Lotus Notes -työasemaohjelmaan ja yhden lisenssin Lotus SmartSuite -ohjelmistoon. Lisenssit antavat valtuudet asentaa ja käyttää näitä ohjelmistoja uudessa ThinkPad-tietokoneessa jommassakummassa seuraavista tilanteista:

**Tietoja Windows Vista -käyttöjärjestelmää käyttävien ThinkPad -tietokoneiden ostajille:** Windows Vista -käyttöjärjestelmää käyttävien ThinkPad-tietokoneiden kanta-asiakkaana saat yhden rajoitetun lisenssin erilliseen Lotus Notes -työasemaohjelmaan. Tämä lisenssi antaa valtuuden asentaa ja käyttää tätä ohjelmistoa uudessa ThinkPad-tietokoneessa jommassakummassa seuraavista tilanteista:

- v **Tarjoukseen ei sisälly tämän ohjelmiston asennuksessa tarvittavaa asennustietovälinettä. Ellei sinulla jo ole tarvittavaa Lotus Notes Clienttai Lotus SmartSuite -ohjelmiston asennustietovälinettä**, voit tilata asennus-CD-tietolevyn ja asentaa ohjelmiston tietokoneeseen. Ohjelmiston tilausohjeet löytyvät kohdasta "CD-tietolevyn tilaus" sivulla 68.
- v **Jos sinulla jo on ohjelmiston lisensoitu kopio**, olet oikeutettu tekemään ohjelmistosta yhden lisäkopion ja käyttämään sitä.

**Tietoja IBM Lotus Notes -ohjelmasta:** Erillisessä rajoitetun käytön Notes-työasemaohjelmassa yhdistyvät viestien lähetys- ja yhteistyötoiminnot sekä henkilökohtaisten tietojen hallinta, kuten sähköposti, kalenteri ja tehtäväluettelot. Saat ne käyttöösi myös ilman verkkoyhteyttä. Erillislisenssiin ei sisälly IBM Lotus Domino -palvelimien käyttöoikeutta, mutta asiakas voi päivittää sen täydeksi Notes-lisenssiksi edullisesti. Lisätietoja on osoitteessa http://www.lotus.com/notes.

**Tietoja IBM Lotus SmartSuite -ohjelmistosta:** Lotus SmartSuite -ohjelmistossa on tehokkaita ominaisuuksia, joiden avulla työt hoituvat vauhdilla.

- v Lotus Word Pro tekstinkäsittelyohjelma
- v Lotus 1-2-3 taulukkolaskentaohjelma
- v Lotus Freelance Graphics esitystenlaadintaohjelma
- v Lotus Approach tietokantaohjelma
- v Lotus Organizer ajankäytön, yhteystietojen ja muiden tietojen hallintaohjelma
- v Lotus FastSite Web-julkaisuohjelma
- v Lotus SmartCenter Internet-tietojen hallintaohjelma

**Asiakastuki:** Ohjelmiston ensimmäisessä asennuksessa mahdollisesti tarvittavat tiedot ja puhelinnumerot ovat tukisivustossa osoitteessa

http://www.lenovo.com/think/support. Voit ostaa teknistä tukea ensimmäisen asennuksen jälkeen osoitteesta http://www.lotus.com/passport.

**Kansainvälinen lisenssisopimus ohjelmien käytöstä (International Program License Agreement, IPLA):** Tämän tarjouksen perusteella lisensoitavaan ohjelmistoon ei sisälly ohjelmistopäivityksiä tai teknistä tukea. Käyttöoikeus on ohjelmiston mukana toimitettavan kansainvälisen lisenssisopimuksen (IPLA) ehtojen alainen. Tässä tarjouksessa mainittujen Lotus SmartSuite- ja Lotus Notes -ohjelmien käyttö edellyttää tämän tarjouksen ja kansainvälisen lisenssisopimuksen (IPLA) ehtojen hyväksymistä. Lisätietoja IBM:n kansainvälisestä lisenssisopimuksesta on osoitteessa http://www.ibm.com/ software/sla/sladb.nsf. Näitä ohjelmia ei saa myydä edelleen.

**Käyttölupatodistus:** ThinkPad -tietokoneen ostotodistus ja tämä tarjousasiakirja tulee säilyttää käyttölupatodistuksena.

#### **Päivitysten, lisälisenssien ja teknisen tuen hankinta**

Ohjelmistopäivitykset ja tekninen tuki ovat korvausta vastaan käytettävissä IBM:n Passport Advantage -ohjelman avulla. Lisätietoja Notes- tai SmartSuite-ohjelmiston tai muun Lotus-tuotteen lisälisenssien hankinnasta on osoitteissa http://www.ibm.com ja http://www.lotus.com/passport.

#### **CD-tietolevyn tilaus:**

**Tärkeää:** Tämän tarjouksen mukaisesti voit tilata yhden CD-tietolevyn lisenssiä kohti. Anna hankkimasi ThinkPad-tietokoneen seitsennumeroinen sarjanumero. CD-tietolevy toimitetaan maksutta. Joudut maksamaan vain toimituskulut ja mahdolliset verot. Toimitus kestää 10–20 työpäivää tilauksen vastaanotosta.

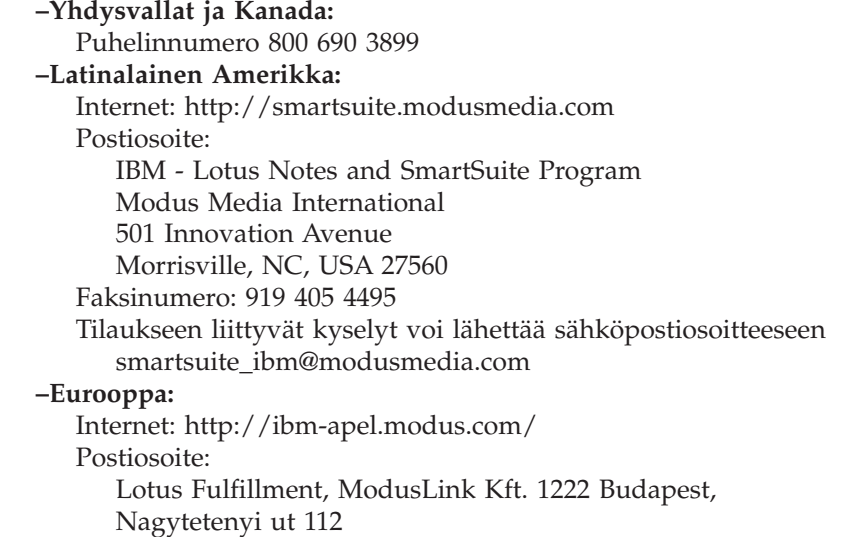

Unkari Tilaukseen liittyvät kyselyt voi lähettää sähköpostiosoitteeseen ibm\_smartsuite@modusmedia.com **–Aasia ja Tyynenmeren maat:** Internet: http://smartsuite.modusmedia.com Postiosoite: IBM - Lotus Notes and SmartSuite Program Modus Media International eFulfillment Solution Center 750 Chai Chee Road #03-10/14, Technopark at Chai Chee, Singapore 469000 Faksinumero: +65 6448 5830 Tilaukseen liittyvät kyselyt voi lähettää sähköpostiosoitteeseen Smartsuiteapac@modusmedia.com

### **Tavaramerkit**

Seuraavat nimet ovat Lenovon tavaramerkkejä Yhdysvalloissa ja muissa maissa: Lenovo

ThinkPad PS/2 Rescue and Recovery ThinkVantage ThinkPad **TrackPoint** Ultrabay UltraBase

Seuraavat nimet ovat International Business Machines Corporationin tavaramerkkejä Yhdysvalloissa ja muissa maissa: IBM (käytetään myönnetyn käyttöoikeuden mukaisesti) Lotus 1-2-3 Approach Domino Lotus FastSite Freelance Graphics Lotus Notes Notes Lotus Organizer **SmartSuite** Word Pro Passport Advantage

Microsoft, Windows ja Windows Vista ovat Microsoft Corporationin tavaramerkkejä Yhdysvalloissa ja muissa maissa.

Muut yritysten, tuotteiden tai palvelujen nimet voivat olla muiden yritysten tavaramerkkejä.

# **Hakemisto**

### **A**

Access Help 1 akku häiriöt 26 vaihto 35 Asennusohjeet 1 Asiakastuki 11, 43 asiakastukikeskus 45 asiakkaan vaihdettavissa oleva osa (CRU) osaluettelo 55

## **B**

BIOS-asetusohjelma 30

# **E**

elvytystietolevyt 10 elvytysvaihtoehdot 33

### **F**

FCC-lausuma 64

### **H**

huomautus EU:n ympäristömerkintä 66 käyttäjille Yhdysvalloissa 66 huomioon otettavaa 63 häiriöiden ennaltaehkäisy 10 häiriöiden poisto 9 häiriöiden syiden selvitys 11 häiriöt akku 26 kiintolevyasema 27 käynnistys 29 lepotila 23 näppäimistö 22 paikannuslaite 22 salasana 21 sormenjälkitunnistin 29 syiden selvitys 11 tietokoneen näyttö 24 vianmääritys 13 virranhallinta 23 häiriöt, joilla ei ole virhesanomia 20

### **K**

Kansainvälinen takuuhuoltopalvelu 45 kapasiteetin lisäys kiintolevyasema 37 laitteet 10 kiintolevyasema häiriö 27 kapasiteetin lisäys 37 kokoonpanoasetukset 30 kosketuspaneeli käyttövihjeitä 5 puhdistus 8 käynnistyshäiriö 29

### **L**

laiteominaisuudet 10 laitetiedot 10 lepotila häiriöt 23 levyasemat käsittely 5 Lue tämä ensin v

### **M**

muisti vaihto 39 muistiotila käyttövihjeitä 5 Muistiotilan digikynä käyttövihjeitä 5 muut häiriöt 29

## **N**

näppäimistö häiriöt 22 puhdistus 7

## **O**

ohjeet, tärkeät 3 ominaisuudet 59 ominaisuudet ja tekniset tiedot 59

### **P**

paikannuslaitteen häiriöt 22 PC-Doctor for Windows -ohjelma 11 Productivity Center 1 puhdistus kosketuspaneeli 8 näppäimistö 7 tietokoneen näyttö 8 tietokoneen ulkokuori 7

# **R**

Regulatory Notice (huomautus käyttäjille) 1 Rescue and Recovery 33

## **S**

Safety and Warranty Guide (turvaohjeet ja takuutiedot) 1 salasana asetus 5 häiriöt 21 sormenjälkitunnistin 59 häiriöt 29 kunnossapito 8 syiden selvitys järjestelmä 12 kiintolevyasema 11

## **T**

takuutiedot 11, 51 tallennusväline käsittely 5 tavaramerkit 69 tekniset tiedot 60 ThinkVantage -painike 2 tietojen elvytys 34 tietojen haku 1 tietokoneen hoito 3 Tietokoneen käsittely 3, 4 tietokoneen näyttö häiriöt 24 puhdistus 8 tietokoneen siirto ja kuljetus 4 tietokoneen ulkokuori puhdistus 7 tuki- ja huoltopalvelut 43 tukipalvelu Asiakastuki 43 Internetissä 43 turvaohjeet 10 tärkeitä ohjeita 3

# **U**

usein esitettyjä kysymyksiä 10 **V** vaihto akku 35 muisti 39

© Copyright Lenovo 2007 **71**

```
valmistusajankohdan mukainen
 sisältö
  palautus 33
valmistusajankohdan mukaisen
  sisällön palautus 33
vianmääritys 10, 13
virhesanomat 13
virranhallinta
  häiriöt 23
```
#### **W** Web

tukipalvelu 43

**72** ThinkPad X61 Tablet Käyttö ja vianmääritys

Osanumero: 42X3507

(1P) P/N: 42X3507

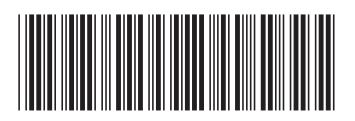